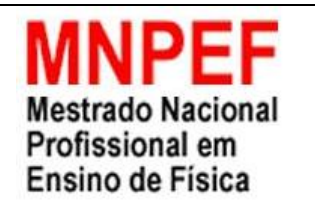

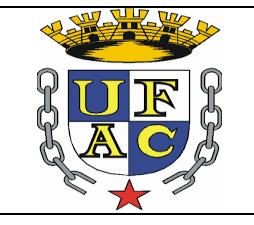

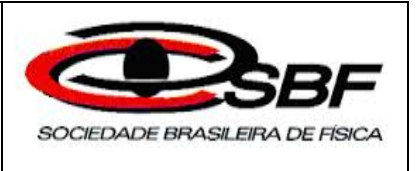

# O USO DO SOFTWARE MODELLUS COMO FERRAMENTA AUXILIAR NO ENSINO DE FÍSICA: UMA APLICAÇÃO DA CINEMÁTICA

# EDILÚCIO SIQUEIRA DE ALMEIDA AMORIM

Dissertação de Mestrado apresentada ao Programa de Pós-Graduação da Universidade Federal do Acre – UFAC, no Curso de Mestrado Profissional de Ensino de Física (MNPEF), como parte dos requisitos necessários à obtenção do título de Mestre em Ensino de Física.

Orientador: Prof. Dr. Francisco Eulálio Alves dos Santos

Rio Branco - Acre Julho de 2018

# O USO DO SOFTWARE MODELLUS COMO FERRAMENTA AUXILIAR NO ENSINO DE FÍSICA: UMA APLICAÇÃO DA **CINEMÁTICA**

## EDILÚCIO SIQUEIRA DE ALMEIDA AMORIM

#### Orientador: Prof. Dr. Francisco Eulálio Alves dos Santos

Dissertação de Mestrado submetida ao Programa de Pós-Graduação da Universidade Federal do Acre, no Curso de Mestrado Profissional de Ensino de Física (MNPEF), como parte dos requisitos necessários à obtenção do título de Mestre em Ensino de Física

Aprovada por:

\_\_\_\_\_\_\_\_\_\_\_\_\_\_\_\_\_\_\_\_\_\_\_\_\_\_\_\_\_\_\_\_\_\_\_\_\_\_\_\_\_\_\_\_\_\_\_\_\_\_\_ Dr. Francisco Eulálio Alves dos Santos (Orientador/Presidente)

\_\_\_\_\_\_\_\_\_\_\_\_\_\_\_\_\_\_\_\_\_\_\_\_\_\_\_\_\_\_\_\_\_\_\_\_\_\_\_\_\_\_\_\_\_\_\_\_\_\_\_\_\_\_\_ Prof. Dr. Alejandro Antonio Fonseca Duarte (Membro titular interno)

> \_\_\_\_\_\_\_\_\_\_\_\_\_\_\_\_\_\_\_\_\_\_\_\_\_\_\_\_\_\_\_\_\_\_\_\_\_\_\_\_\_\_\_ Prof. Dr. Marcello Ferreira (Membro titular externo)

\_\_\_\_\_\_\_\_\_\_\_\_\_\_\_\_\_\_\_\_\_\_\_\_\_\_\_\_\_\_\_\_\_\_\_\_\_\_\_\_\_\_\_\_\_\_\_\_\_\_\_\_\_ Prof. Dr. Marcelo Castanheira da Silva (Membro suplente interno)

\_\_\_\_\_\_\_\_\_\_\_\_\_\_\_\_\_\_\_\_\_\_\_\_\_\_\_\_\_\_\_\_\_\_\_\_\_\_\_\_\_\_\_\_\_\_\_\_\_\_\_\_\_ Prof. Dr. Judes Gonçalves dos Santos (Membro suplente externo)

> Rio Branco - Acre Julho de 2018

# **FICHA CATALOGRÁFICA**

Amorim, Edilúcio Siqueira de Almeida

O uso do software modellus como ferramenta auxiliar no ensino de física: uma aplicação da cinemática / Edilúcio Siqueira de Almeida Amorim - Rio Branco: UFAC / IF, 2018. viii,

Orientador: Francisco Eulálio Alves dos Santos

Dissertação (mestrado) – UFAC / Centro de Ciências Biológicas e da Natureza / Pró-Reitoria de Pesquisa e Pós-Graduação, 2017.

Referências Bibliográficas:

1. Ensino de Física. 2. Aprendizagem Significativa. 3. método. 4. *Modellus*. I. Amorim, Edilúcio Siqueira de Almeida. II. Universidade Federal do Acre, Instituto de Física, Programa de Pós-Graduação em Ensino de Física. III. O uso do software modellus como ferramenta auxiliar no ensino de física: uma aplicação da cinemática.

Dedico esta importante conquista a minha esposa Quêmele, meu filho Bryan, meu Pai Francisco, minha Mãe Efigênia e, meus irmãos Eguinaldo e Edinaldo.

### **Agradecimentos**

Primeiramente agradeço a Deus pelo dom da vida.

A minha esposa Quêmele pela compreensão e confiança em vários momentos em que se privou de minha companhia.

Ao Programa Mestrado Nacional Profissional no Ensino de Física (MNPEF), polo 59 (Universidade Federal do Acre – UFAC), por proporcionar minha formação acadêmica na Pós-Graduação Stricto Senso em Ensino de Física.

Agradeço à CAPES pela concessão da bolsa de estudo.

Ao meu orientador, Prof. Dr. Francisco Eulálio Alves dos Santos pelas sugestões, observações, disponibilidade e paciência.

Aos professores do Mestrado Profissional em Ensino de Física pelas contribuições dadas ao longo do curso para meu aperfeiçoamento profissional.

Aos colegas do mestrado pelos bons conselhos, momentos de descontração e aprendizado.

Aos amigos Jorgenilson e Amanda.

## **RESUMO**

O uso de softwares de modelagem computacional que realizam simulações são ferramentas didáticas já disponíveis que podem contribuir qualitativamente no processo da melhoria do ensino e da aprendizagem da física. Nesse sentido, o propósito desta dissertação é o de realizar um estudo relativo aos conceitos da aprendizagem significativa comparando dois métodos do ensino da física em sala de aula, quando trabalhados os tópicos contemplados na Cinemática: Movimento e repouso, trajetória, MRU, MRUV e Lançamento Oblíquo. O primeiro método utilizado foi o tradicional com aulas expositivas, tendo como suporte o livro didático, quadro e giz e, no segundo método, foi o de inserir a utilização dos recursos de informática com a utilização do computador, software educativo e projetor multimídia. Para as atividades desenvolvidas e aplicadas com o segundo método selecionou-se, entre vários *softwares* disponíveis, o denominado "Modellus", por apresentar vantagens comparativas em relação aos demais. Os trabalhos foram desenvolvidos em três turmas do 1º ano do ensino médio da escola estadual de ensino fundamental Divina Providência, município de Xapuri-Ac. Para avaliar aproveitamento do ensino, da aprendizagem e da satisfação dos alunos, nas duas fases, foram realizadas as tabulações dos resultados obtidos nas provas e nos questionários de sondagem de satisfação.

**Palavras-chave:** Ensino de Física, Aprendizagem Significativa, método, *Modellus.*

Rio Branco - Acre Julho de 2018

## **ABSTRACT**

The use of computational modeling software that perform simulations are already available didactic tools that can contribute qualitatively in the process of improving the teaching and learning of physics. In this sense, the purpose of this dissertation is to perform a study on the concepts of meaningful learning comparing two methods of physics teaching in the classroom, when the topics covered in the Kinematics: Movement and rest, trajectory, MRU, MRUV and Launch Oblique. The first method used was the traditional one with lectures, supported by the didactic book, chalkboard and chalk, and in the second method was to insert the use of computer resources with the use of computer, educational software and multimedia projector. For the activities developed and applied with the second method, the so-called "Modellus" was selected among several softwares, because it presents comparative advantages in relation to the others. The works were developed in three classes of the 1st year of high school of the Divina Providência state elementary school, municipality of Xapuri-Ac. In order to evaluate the use of teaching, learning and student satisfaction, in the two phases, tabulations of the results obtained in the tests and in the satisfaction survey questionnaires were carried out. **Keywords:** Physics Teaching, Significant Learning, Method, Modellus

> Rio Branco - Acre July of 2018

## LISTA DE FIGURAS

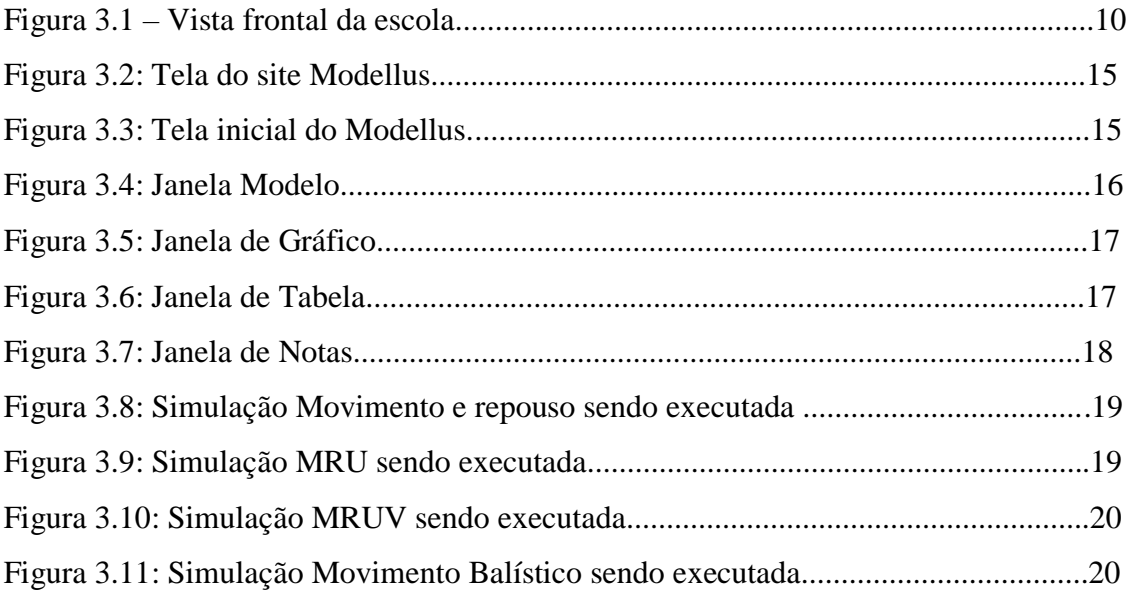

# LISTA DE GRÁFICOS

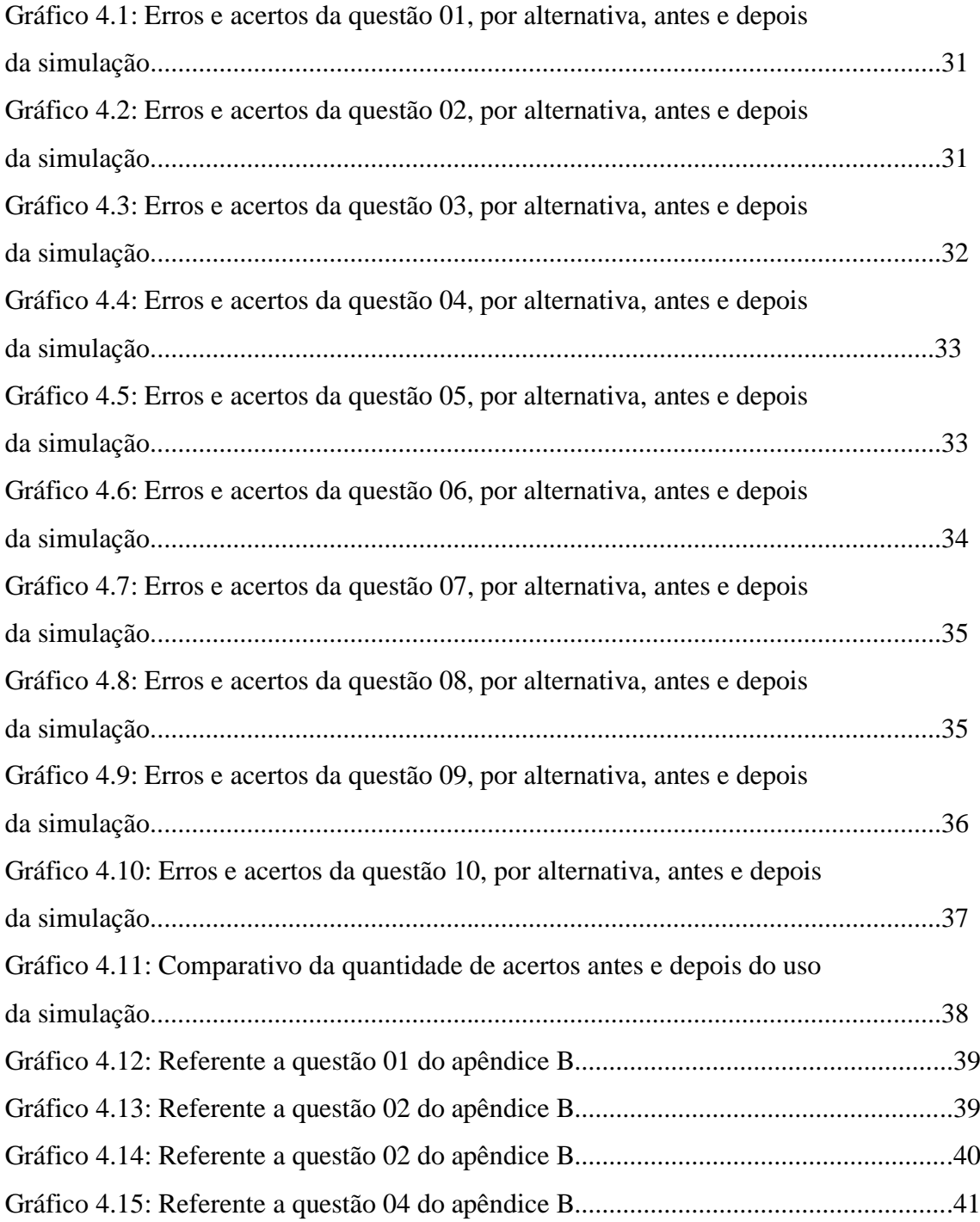

# **SUMÁRIO**

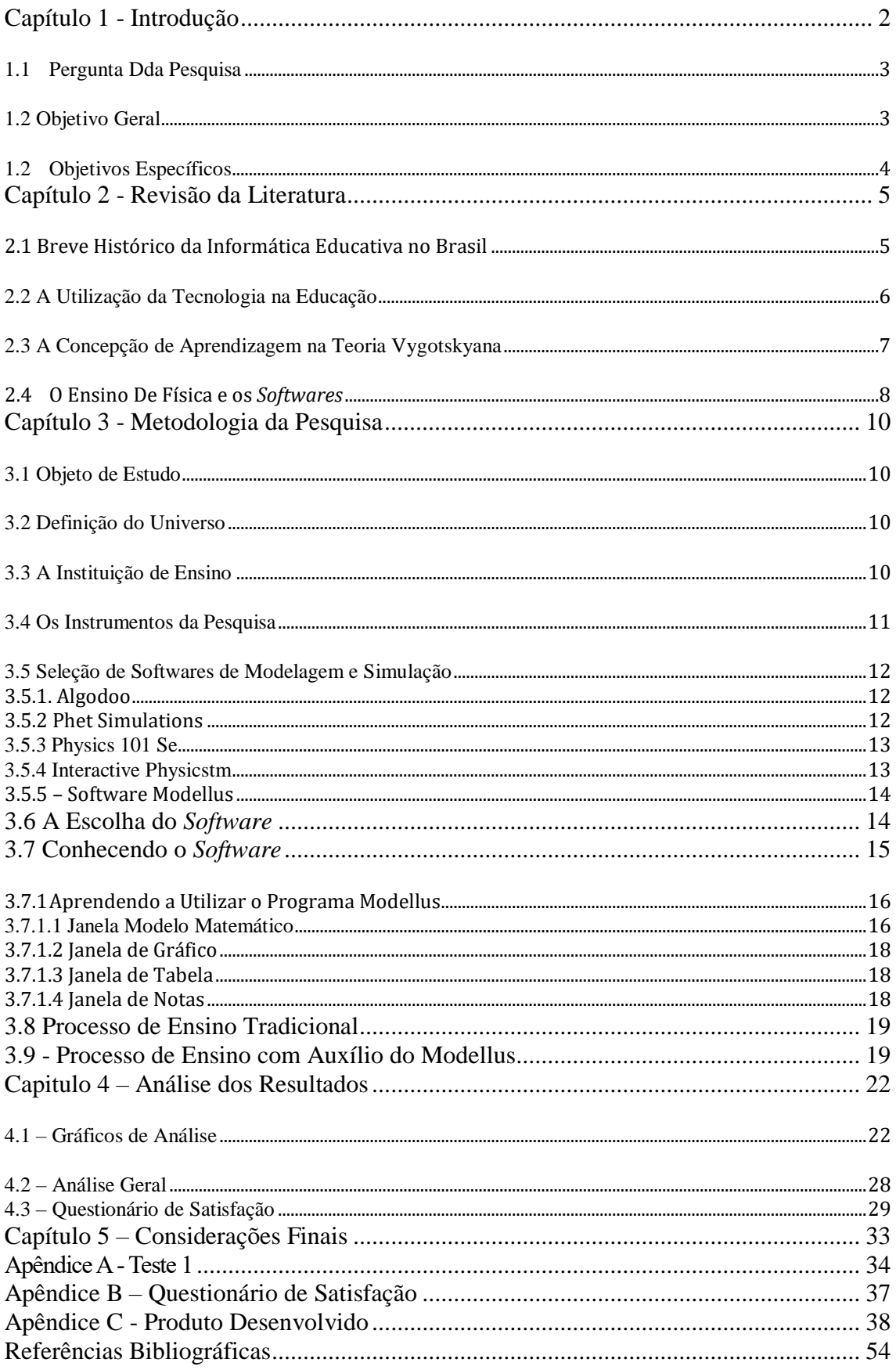

#### <span id="page-10-0"></span>**Capítulo 1 - Introdução**

As novas tecnologias na educação, especialmente as relacionadas com o computador, softwares e objetos digitais educativos, podem favorecer a aplicação de pedagogias, permitindo melhor interação no processo de ensino e da aprendizagem.

A utilização de computadores na Física possui grandes potencialidades na construção de gráficos, na análise de tabelas e na apresentação de vídeos e/ou simulações. Seu uso na educação não é novidade; Aslan e Reigeluth (2011) ressaltam que, na educação, a computação vem fazendo parte de pesquisa, mudanças e evoluções há muito tempo. O que pode ser reforçado com Corte (1998) e Taylor (1980), quando afirmam que o computador pode-se tornar uma ferramenta para auxiliar a construção do conhecimento. Aliados a isso, Franco, Cordeiro e Castillo (2003) explicam que os ambientes virtuais podem ser adicionados de vários meios no cotidiano do discente e docente.

Por outro lado, a capacidade de compreender, muitas vezes, é causada pela não compreensão dos temas, que são trabalhados de forma abstrata e sem a realização de experimentos, em laboratórios ou em sala de aula, que comprovem ou demonstrem movimentos dos corpos previstos pela teoria. Na ausência de experimentos práticos, pode-se fazer uso de aplicativos para celulares ou *software* para notebooks, afim de demostrar por meio de simulações o que prevê a teoria.

O uso de simulações computacionais de experimentos de Física torna-se um grande aliado no processo de ensino e de aprendizagem, tendo em vista que muitas delas permitem ao estudante um controle sobre parâmetros que representam grandezas físicas e o resultado é um experimento virtual, parecido com jogos virtuais.

Porém, no decorrer de minha experiencia como professor, percebo que o uso de tecnologias na sala de aula é feito esporadicamente e sem muito aprofundamento, por exemplo: apresentar um vídeo (filme) ou um conjunto de slides. Entretanto, o uso aprofundado na disciplina que leciona, buscando todo o potencial que as tecnologias educacionais fornecem, raramente é visto. Essa constatação pode ter várias explicações, desde a acomodação, o desconhecimento das possibilidades ou até mesmo a falta de destreza para utilizar o computador e/ou aplicativos para celular.

Tendo isso em vista, este trabalho traz uma discussão e um material que busca oferecer mais uma opção de análise visual no estudo de Cinemática. Por mais que a abrangência deste material instrucional contemple apenas uma ínfima parte do amplo conteúdo de Física trabalhado no Ensino Médio, considera-se um trabalho inicial, que poderá ser ampliado por este pesquisador ou por algum colaborador que se interesse pela proposta didática apresentada.

Seguindo nessa linha de pensamento, este trabalho tem como objetivo explorar a ferramenta de modelagem computacional Modellus<sup>1</sup>, na contribuição e apoio no ensino da Introdução à Cinemática, por meio da escrita das equações e da manipulação das variáveis que estão inseridas na Cinemática, a fim de que se possa realizar um ensinoaprendizagem mais adequado.

Esta Dissertação se estrutura em 5 capítulos, a saber:

Capítulo 1: aborda as considerações gerais, o objetivo geral e os objetivos específicos e a finalidade do trabalho.

Capítulo 2: Revisão da literatura: uso da informática na educação no Brasil, o ensino de Física por meio de tecnologias e a aprendizagem significativa.

Capítulo 3: são apresentados a metodologia utilizada na pesquisa, local de aplicação, escolha do software trabalhado.

Capitulo 4: análise dos resultados obtidos, verificando se as hipóteses formuladas estavam corretas ou não, com base no referencial teórico.

Capítulo 5: considerações finais da pesquisa e sugestões para trabalhos futuros.

#### <span id="page-11-0"></span>**1.1 Pergunta da Pesquisa**

Como tornar as aulas expositivas de Física mais atraentes para os alunos?

#### <span id="page-11-1"></span>**1.2 Objetivo Geral**

 $\overline{a}$ 

Discutir a potencial utilização do *software* Modellus como recurso didático complementar em sala de aula, contribuindo para o processo de ensino e de aprendizagem de Cinemática no Ensino Médio.

<sup>1</sup> Modellus é um software livre criado para fins educacionais na área de ensino de ciências e matemática, desenvolvido inicialmente por Vitor Teodoro da universidade de Lisboa em Portugal com colaboração de João Paulo Duque Vieira e Felipe Costa Clérico. (Andrade, 2016 p. 46)

# <span id="page-12-0"></span>**1.2 Objetivos Específicos**

- ✓ Oferecer uma sugestão para o professor na aplicação dos conhecimentos físicos de maneira mais interativa e dinâmica;
- ✓ Desenvolver simulações computacionais, sobre Cinemática, com o uso do *Software* Modellus;
- ✓ Construir sequências didáticas que permitam o uso das simulações construídas no Modellus.

#### <span id="page-13-0"></span>**Capítulo 2 - Revisão da Literatura**

Apesar de vivermos na era tecnológica, o uso de tecnologias na sala de aula ainda é encarado com certa desconfiança por professores de diversas áreas. O método tradicional de ensino vem sendo praticado pela maioria dos professores; nessa prática, os conteúdos são repassados na forma tradicional usando apenas o quadro, giz, livro didático e os apontamentos do caderno escolar. No caso da Física, de acordo com Moreira (2013), os professores repassam ainda uma matemática desprovida de um embasamento e sem sentido para o aluno, apresentam a física na forma de narrativa, apenas por meio de fórmulas, descritas nos livros didáticos e promovem a sua memorização.

#### **2.1 Breve histórico da Informática Educativa no Brasil**

<span id="page-13-1"></span> Na década de 1970, a Informática Educativa foi introduzida no Brasil em caráter experimental. Em 1971, se discutiu pela primeira vez o uso de computadores para o ensino de Física; àquela altura, a Universidade Federal de São Carlos (UFSCar) realizou um seminário que contou com a participação de um especialista da Universidade de Dartmouth dos EUA (MORAES, 1993). Alguns anos depois, com o auxílio dos computadores, começam a ser desenvolvidas experiências em outras universidades. Na Universidade Federal do Rio de Janeiro (UFRJ), os professores começaram a utilizar os computadores como um recurso para os auxiliarem no ensino e na avaliação de simulações em Química.

Em maio de 1983, foi consolidado o Núcleo de Informática Aplicada à Educação (NIED) e o Laboratório de Estudos Cognitivos (LEC), criados por pesquisadores preocupados com as dificuldades encontradas na aprendizagem de Matemática, tendo como uma base forte as teorias de Piaget (BARANAUSKA et al, 1999).

Segundo Tavares (2008), a informática foi introduzida nas escolas por uma equipe Intersetorial, que era formada por integrantes da Secretaria Especial de Informática (SEI), da Financiadora de Estudos e Projetos (FINEP) do Ministério da Educação e Cultura (MEC) e do Conselho Nacional de Desenvolvimento Cientifico e Tecnológico (CNPq). A partir do I Seminário Nacional de Informática Educacional em 1981, foi discutido como implantar projetos-pilotos sobre o uso dos computadores para o ensino e a aprendizagem, com algumas recomendações para o seu uso, especialmente que o computador deveria ser admitido como um meio que auxiliasse o professor e não que viesse a substitui-lo.

> Deve-se sempre ter presente os limites do computador como um recurso tecnológico. É um meio auxiliar do processo educacional: jamais deverá ser

encarado em si mesmo. Deverá, como tal, submeter-se aos fins da educação e não determiná-los. (SEMINÁRIO DE INFORMÁTICA NA EDUCAÇÃOI e II, 1982, p.124 apud OLIVEIRA, 1997, p. 32).

Para Baranauska et al. (1999), o programa brasileiro de informática na educação é bastante diferenciado dos adotados em outros países. No Brasil a informática se estabeleceu entre os órgãos de pesquisa e a escola pública parceira para viabilização de estudos.

#### <span id="page-14-0"></span>**2.2 A utilização da tecnologia na educação**

 $\overline{a}$ 

Com a rápida evolução dos meios de comunicação com suporte de computadores, da telefonia móvel, dos *softwares* e dos aplicativos educacionais, foram criadas as condições para que os sistemas educacionais, em nível global, possam evoluir de forma quantitativa e qualitativa os processos de ensino e de aprendizagem. Na era da internet, com a disponibilidade da banda larga de alta velocidade, as escolas e os professores não devem manter a prática da transmissão do conhecimento simplesmente utilizando-se dos recursos do quadro, giz, dos livros didáticos e dos apontamentos escritos em cadernos escolares. A persistência e a manutenção desse modelo, como consequência, continuará proporcionando um atraso sistemático em todos os níveis de ensino.

Mas, segundo Pozo (2008), para que ocorra o uso adequado da tecnologia, é preciso a capacitação dos profissionais da educação, para que assim eles possam instruir os alunos de como utilizar essas ferramentas para uma aprendizagem mais significativa.

Para promover o uso da tecnologia como ferramenta de enriquecimento do ensino público brasileiro, o Ministério da Educação, em 1997, criou o ProInfo. A partir de 12 de dezembro de 2007, mediante a publicação do Decreto n° 6.300 de 12 de dezembro de 2007 (Brasil, 2007), o programa foi reestruturado e passou a ter o objetivo de promover o uso pedagógico das tecnologias de informação e da comunicação nas redes públicas de educação básica. Visando ampliar os benefícios do ProInfo, foi criado o Projeto um Computador por Aluno (UCA<sup>2</sup>). No estágio atual, para que os professores consigam utilizar e pôr em prática essas tecnologias, devem passar por um processo de formação no uso das novas tecnologias para que possam elaborar com segurança, suas estratégias de ensino e consigam motivar seus alunos na assimilação e na aprendizagem dos

<sup>2</sup> O Projeto Um Computador por Aluno (UCA) foi implantado com o objetivo de intensificar as tecnologias da informação e da comunicação (TIC) nas escolas, por meio da distribuição de computadores portáteis aos alunos da rede pública de ensino. Foi um projeto que complementou as ações do MEC referentes a tecnologias na educação, em especial os laboratórios de informática, produção e disponibilização de objetivos educacionais na internet dentro do ProInfo Integrado que promove o uso pedagógico da informática na rede pública de ensino fundamental e médio.

conteúdos ministrados. Além disso, esse tipo de saber precisa estar na formação inicial e nas formações continuadas do professor, no projeto pedagógico da escola e deve compor um plano de infraestrutura para a educação básica.

#### **2.3 A Concepção de Aprendizagem na Teoria Vygotskyana**

<span id="page-15-0"></span>Lev Vygotsky nasceu em 1896 na Bielo-Rússia, de família judia. No ano de 1918 formou-se em Direito pela Universidade de Moscou. Casou-se aos 28 anos e teve duas filhas. Faleceu em 1934, vítima de tuberculose, doença com que conviveu durante quatorze anos. Vygotsky inicia suas teorias no final da revolução russa quando o país se torna socialista criando assim um pensamento marxista, sob influência destas ideias, ele desenvolveu sua teoria sobre funções psicológicas superiores, e como a linguagem e o pensamento estão fortemente conectados.

Segundo Vygotsky (1896-1934), o desenvolvimento cognitivo do aluno se dá por meio da interação social, ou seja, de sua interação com outros indivíduos e com o meio, tal ideia é reforçada com Neves e Damiani (2006, p. 7), que nos diz, na abordagem Vygotskyana, o homem é visto como alguém que transforma e é transformado nas relações que acontecem em uma determinada cultura. Essa interação possibilita a criação de novos conhecimentos e assim, experiências. De acordo com o autor, a utilização de instrumentos e signos, torna a aprendizagem uma experiência social.

De acordo com Vygotsky, instrumento, é o elemento mediador que age entre o sujeito e o objeto do seu trabalho, já signos, são mediadores característico ao indivíduo e serve para controlar e regular as ações psicológicas do mesmo. Segundo ele, o desenvolvimento dessas representações se dá sobretudo pelas interações e, levam ao aprendizado. No livro A Formação Social da Mente: O Desenvolvimento dos Processos Psicológicos Superiores, Vygotsky (1991, p. 24) afirma que "o caminho do objeto até a criança e desta até o objeto passa por outra pessoa". Com isso, o professor assume papel de destaque no conceito de aprendizagem mediada.

Segundo Vygotsky (1896-1934), o professor é figura essencial do saber por representar um elo intermediário entre o aluno e o conhecimento disponível no ambiente. Isto significa que o professor tem o papel fundamental de mediar o acesso a diferentes saberes que ocorrem na interação dos alunos, que por sua vez, devem edificar suas próprias ideias, tendo como base o que foi trabalhado em aula. Vygotsky (1991, p. 61) deixa essas ideias mais evidente quando diz que:

[...] o aprendizado adequadamente organizado resulta em desenvolvimento mental e põe em movimento vários processos de desenvolvimento que, de outra forma, seriam impossíveis de acontecer.[..] (Vygotsky 1991, p. 61)

#### <span id="page-16-0"></span>**2.4 O ensino de Física e os** *softwares*

De acordo com os PCNs (2000):

O ensino de Física tem-se realizado frequentemente mediante a apresentação de conceitos, leis e fórmulas, de forma desarticulada, distanciados do mundo vivido pelos alunos e professores e não só, mas também por isso, vazios de significado. Privilegia a teoria e a abstração, desde o primeiro momento, em detrimento de um desenvolvimento gradual da abstração que, pelo menos, parta da prática e de exemplos concretos. Enfatiza a utilização de fórmulas, em situações artificiais, desvinculando a linguagem matemática que essas fórmulas representam de seu significado físico efetivo. Insiste na solução de exercícios repetitivos, pretendendo que o aprendizado ocorra pela automatização ou memorização e não pela construção do conhecimento através das competências adquiridas (BRASIL, 2000, p. 22).

Buscando mudar essa realidade mencionada pelos PCNs, surge a necessidade de dinamizar as aulas de Física; umas das possibilidades para isso é o uso de *softwares* educativos, que, de acordo com Gomes e Padovani (2005), pode ser definido como:

> Um sistema computacional e interativo, intencionalmente concebido para facilitar a aprendizagem de conceitos específicos, por exemplo, conceitos matemáticos ou científicos. Na interface de uma aplicação deste tipo, conceitos são representados metaforicamente e as ações realizadas sobre os elementos da interface fazem refletir sobre os conceitos ou suas propriedades. (GOMES; PADOVANI, 2005, p. 2).

De acordo com Borges, "o ensino tradicional de ciências do fundamental ao superior, vem se mostrando pouco eficiente, seja na visão dos alunos e professores, como para a expectativa da sociedade" (BORGES, 1996). Porém, Miranda e Laudares (2007, p. 73) afirmam que:

> [...] o professor ainda teme as mudanças. Resiste em trocar uma aula expositiva, considerada por ele um meio eficaz, por um processo mais participativo do estudante, isto é, resiste em adotar uma postura de "orientador" da construção do conhecimento, em substituição à metodologia do "doador" na transmissão do saber [...]

Para Veit e Teodoro (2002, p. 88), a:

[...] Física representa para o estudante, na maior parte das vezes, uma disciplina muito difícil, em que é preciso decorar fórmulas cuja origem e finalidades são desconhecidas. Um ensino de Física baseado na exposição de conceitos transmite uma ideia incompleta e pouco motivadora do que é a ciência e de como ela se constrói.

Tem que haver uma mudança na forma de difundir os conteúdos de Física, pois a capacidade de pensar, oriunda do desenvolvimento de habilidades, como a observação, a descrição, a leitura, a interpretação e a conclusão, entre tantas outras, contribui para compreensão dos conteúdos. O ensino de Física não deve ser apenas repetições conceituais e fórmulas matemáticas. Os estudantes têm que saber utilizar os conhecimentos científicos adquiridos no seu cotidiano, o que, lastimavelmente, ainda está longe de ser realidade.

Em muitos dos casos, o professor permanece no ensino tradicional por falta de um laboratório físico para que ele possa levar seus alunos; uma alternativa para amenizar essa situação poderia ser a utilização de softwares educacionais, como, por exemplo, de modelagem e/ou simulação.

O conceito de aprender por meio de um computador não é novo (FERREIRA, 1998). A utilização de programas interativos e simuladores com o foco em aperfeiçoar o processo de ensino aprendizagem possibilitam uma nova visão do senso comum e contribuem para um bom desenvolvimento cognitivo.

Valente (2001, p. 11) diz que os diferentes usos do computador na educação e as simulações virtuais "envolve a criação de modelos dinâmicos e simplificados do mundo real". Ainda segundo o autor, os *softwares* permitem a exploração de situações fictícias, com risco, como manipulação de substâncias químicas e objetos perigosos, além de experiências que levam muito tempo para se processarem e de alto custo financeiro. Com a ajuda dos simuladores, o conhecimento é construído de forma contínua e se caracteriza pela formação de conhecimentos novos que não existia anteriormente. Por meio de um instrumento lógico-racional, o aluno consegue construir os conceitos e informações.

Entretanto, o *software* não se opera de forma independente; o sucesso de sua utilização depende de sua interação com o currículo e as atividades de sala de aula.

9

#### <span id="page-18-0"></span>**Capítulo 3 - Metodologia da Pesquisa**

Apresentamos, neste capítulo, as hipóteses da pesquisa que nortearam a realização desta Dissertação, bem como informações sobre a escola em que se deu a aplicação da proposição educacional decorrente do objeto de estudo.

#### <span id="page-18-1"></span>**3.1 Objeto de estudo**

Propomos como objeto de estudo a criação de modelagens computacionais e de sequências didáticas com uso das modelagens criadas, que serviriam de complemento instrucional na área de Cinemática para serem usados na 1° série do Ensino Médio. Esse objeto foi desenvolvido levando em conta seu uso pelo professor de física, porém, caso queira, o professor poderá desenvolver um roteiro pra que os alunos desenvolvam suas simulações.

Os conceitos físicos que dão suporte ao nosso objeto, provenientes da Cinemática, foram escolhidoslevando-se em conta a experiência deste autor em sala de aula, visto que é necessária uma abstração muito grande por parte dos alunos em entender os conceitos encontrados nos livros didáticos, principalmente quando se trata de temas como: movimento, repouso e trajetória, base fundamental para estudo da cinemática.

#### <span id="page-18-2"></span>**3.2 Definição do Universo**

As simulações desenvolvidas para serem objeto de estudo foram apresentadas a um total de 91 alunos do 1º anodo Ensino Médio, em uma escola pública da cidade de Xapuri-Acre, matriculados no período vespertino, divididos em três turmas A, B e C. Os alunos que fizeram parte da pesquisa apresentavam idades entre 13 e 18 anos, sendo todos exclusivamente estudantes. As simulações foram apresentadas para todos os estudantes, porém, para uma análise mais precisa da funcionalidade ou não das simulações desenvolvidas, foi escolhida aleatoriamente 34 alunos para responderem a um questionário de comparação e outro de satisfação.

#### <span id="page-18-3"></span>**3.3 A Instituição de Ensino**

A pesquisa foi desenvolvida na Escola Estadual de Ensino Fundamental e Médio Divina Providência, localizada na rua Benjamin Constant, nº 154 no centro do município de Xapuri estado do Acre. Foi fundada, na década de 1920, pelo padre italiano Felipe Galerani, com a função de colégio interno somente para moças; somente na década de 1940 é que veio a receber a função de repartição pública educacional.

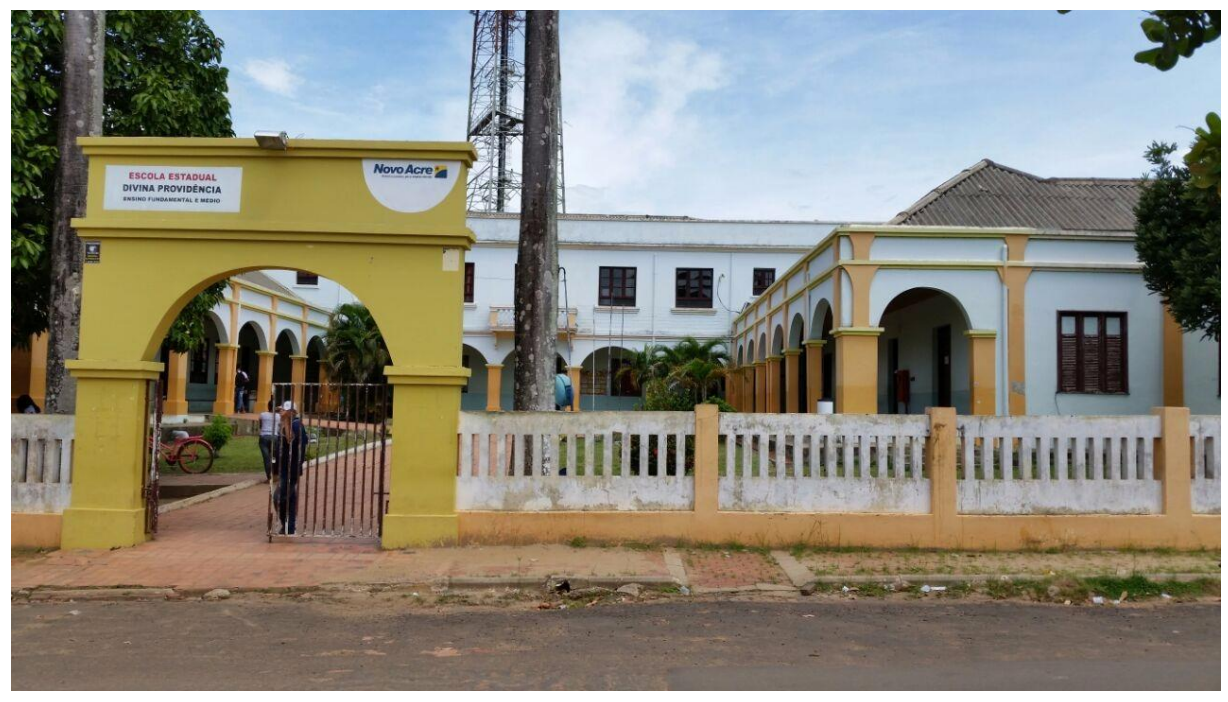

Figura 3.1 – Vista frontal da escola Fonte: Próprio autor

Atualmente, a escola funciona nos três turnos, com diferentes modalidades de ensino. No período matutino, funciona com aulas para o segundo ciclo do fundamental, de 6º à 9º ano; à tarde funciona o ensino médio com regular e PEEM e, no período noturno, funciona com a Educação de Jovens de Adultos – EJA, tanto fundamental quanto médio.

Possui 11 salas de aulas, umas com capacidade máxima de 35 alunos e outras para até 45 alunos, laboratório de informática (sem muito uso, devido aos computadores não funcionarem), laboratório de ciências (sem equipamento para aulas de física, poucos para química e biologia), quadra poliesportiva coberta, salas de professores, direção, secretaria, planejamento e biblioteca.

## <span id="page-19-0"></span>**3.4 Os Instrumentos da Pesquisa**

As etapas se deram da seguinte maneira:

- 1. Escolha do software.
- 2. Criação dos roteiros para elaboração das simulações (apêndices C, D, E e F).
- 3. Processo de Ensino fazendo uso de apostila resumo, quadro e giz.
- 4. Aplicação do teste 1 (apêndice A).
- 5. Processo de Ensino tradicional com o auxílio do *Software Modellus*.
- 6. Reaplicação do teste 1.
- 7. Questionário Investigativo de Satisfação.

A pesquisa foi desenvolvida durante 5 aulas de 100 min usando o método tradicional, já incluindo duas aulas para aplicação do teste 1 (apêndice 1). Cinco aulas de 100 min para o método com auxílio das modelagens construídas no Modellus, inclusas duas aulas para reaplicação do teste 1, afim de verificar se ocorreu um avanço na aprendizagem. Duas aulas de 100 min para aplicação do questionário de satisfação (apêndice B).

O teste 1 contou com perguntas de múltipla escolha sobre o conteúdo trabalhado; já no questionário investigativo (apêndice B) foi feito o uso de questões fechadas, pois o objetivo era o de registrar o nível de concordância ou não dos alunos em relação ao uso das simulações oriundas do *Software Modellus.* Cada um dos entrevistados deveria escolher a resposta que mais se aproximava de sua opinião.

#### <span id="page-20-0"></span>**3.5 Seleção de** *Softwares* **de Modelagem e Simulação**

Ao digitar no sitio de pesquisa google, *softwares* de física, irá perceber que existem muita coisa relacionado ao assunto, porém, nem todos servem para a finalidade desejada. Pensando nisso, foi relacionado alguns programas que realizam modelagem ou simulações em computadores, a fim de justificar a escolha do *Modellus* como fonte principal de trabalho.

#### **3.5.1. Algodoo**

<span id="page-20-1"></span>Algodoo é um *software* de simulação 2D exclusivo da Algoryx Simulation AB. Permite ao usuário uma interação rápida com vários tipos de ferramentas, com manuseio relativamente fácil. É muito bom para ver a física de maneira diferenciada, porém, para a sala de aula deixa a desejar, pois você tem que ter fenômeno físico elaborado na cabeça para aplicar na interface. Possui versão para *ipad*. Mais informação como: baixar, usar exemplos, etc. basta acessar a página de web [http://www.algodoo.com/.](http://www.algodoo.com/)

#### **3.5.2 Phet Simulations**

<span id="page-20-2"></span>Fundada em 2002 pelo Prêmio Nobel Carl Wieman, o projeto de simulações interativas da PhET na Universidade do Colorado Boulder cria simulações de matemática e ciências interativas gratuitas. As simulações do PhET são baseadas em pesquisa extensiva sobre educação e envolvem estudantes por meio de um ambiente intuitivo e semelhante ao jogo, em que os alunos aprendem por meio da exploração e descoberta. Entretanto deixa a desejar no quesito de criação e no formalismo matemático.

Para informações aprofundadas, como por exemplo: instalação, utilização, etc., pode-se acessar [https://phet.colorado.edu/pt\\_BR/.](https://phet.colorado.edu/pt_BR/)

#### **3.5.3 Physics 101 SE**

<span id="page-21-0"></span>O Physics 101 SE é desenvolvido pela Praeter Software, uma líder da indústria no mercado de *software* educacional. A principal função é a solução de cálculos matemáticos relacionados à física. Sua capacidade pode resolver instantaneamente quase todas variáveis mais utilizadas nas fórmulas físicas. Basta selecionar a fórmula de que você precisa, inserir valores como distância e tempo, depois clicar em "calcular". E, quando se muda para assuntos mais abstratos ou complexos em física, como circuitos de resistência, análise de movimento cinemático, matemática de projétil, relatividade e assim por diante, o Physics 101 SE, torna-se ainda mais valioso. Como pontos negativos, há o fato de não possuir tradução para português e não ser gratuito, havendo acesso a demonstrativo por apenas 15 dias. Mais informações podem ser adquiridas no sítio [http://www.praetersoftware.com/physics/.](http://www.praetersoftware.com/physics/)

## **3.5.4 Interactive PhysicsTM**

<span id="page-21-1"></span>O Interactive PhysicsTM, o premiado software educacional da Design Simulation Technologies, facilita a observação, a descoberta e a exploração do mundo físico por meio de uma simulação. Este programa fácil tem boa usabilidade e pode apoiar o ensino e a aprendizagem desde de tópicos mais básicos até aqueles mais complexos na educação  $STEM<sup>3</sup>$ .

Permite modelar, simular e explorar uma grande variedade de fenômenos físicos e criar quase qualquer experiência. Se você pode usar um mouse, você pode usar Interactive Physics. Nele você pode:

- ✓ Criar objetos desenhando círculos, blocos e polígonos.
- ✓ Medir velocidade, aceleração, força, energia etc., em unidades métricas ou inglesas.
- ✓ Criar cordas, molas, amortecedores, polias, slots, atuadores e motores.
- ✓ Simular contato, colisões e fricção.

 $\overline{a}$ 

<sup>3</sup> STEM é um termo em inglês que conceitua a união dos conceitos ciências, tecnologia, engenharia e matemática (science, technology, engineering and math) em uma única metodologia. Sua variação, STEAM, inclui também artes (arts), (Santos, 2017). De acordo com Debora Noemi, gerente de tecnologia e educação da Happy Code, A metodologia STEAM é um conceito multidisciplinar que une Ciências, Tecnologia, Engenharia, Artes e Matemática em um modelo de ensino integrado, essencial para a formação dos profissionais e cidadãos do futuro.

- ✓ Variar a resistência do ar, a gravidade ou as propriedades do material.
- ✓ Ver resultados como números, gráficos e vetores animados.
- ✓ Ouvir e medir volumes de som, frequências de som e efeitos Doppler.
- ✓ Criar apresentações visualmente atraentes anexando gráficos a objetos.

Uma dificuldade é o idioma, somente em inglês. Gratuitamente, só a versão demonstrativa; para acessar e usufruir todo o potencial, é necessário fazer a compra do produto. O acesso pode ser feito link [http://www.design-simulation.com/IP/Index.php.](http://www.design-simulation.com/IP/Index.php)

Após analisar as informações a respeito de alguns *softwares*, fez-se a opção de usar o *Modellus.* Abaixo, seguem-se mais informações sobre esse programa.

#### <span id="page-22-0"></span>**3.5.5 – Software Modellus**

Modellus é um *software* bastante, destinado ao ensino-aprendizagem da Física e áreas afins. Não é necessário possuir conhecimentos de programação para poder usá-lo.

Ele pode ser utilizado pelo professor como um ambiente para apresentar e ilustrar determinado assunto. Ele também pode ser usado pelo aluno como recurso para explorar um modelo matemático de dado fenômeno físico, modificando-se parâmetros, condições iniciais e outros aspectos.

Dentre as suas funções, pode-se citar:

• realizar cálculos numéricos baseados em equações e dados especificados pelo usuário;

• apresentar os resultados na forma de gráficos e tabelas;

• facultar a montagem de animações;

• fazer medidas de distâncias e ângulos sobre uma imagem.

Para mais informações, pode-se acessar o seguinte link: [http://www.if.ufrgs.br/computador\\_ensino\\_fisica/modellus/modellusI\\_introducao.htm.](http://www.if.ufrgs.br/computador_ensino_fisica/modellus/modellusI_introducao.htm)

### <span id="page-22-1"></span>**3.6 A ESCOLHA DO** *SOFTWARE*

Após a instalação e a análise de vários *softwares*, chegou-se à conclusão de que o Modellus era o que mais atendia à necessidade nas aulas de Física. Tal ferramenta dispensa o uso de uma linguagem computacional avançada, uma vez que a simbologia matemática é similar à de um manuscrito (VEIT; MORS; TEODORO, 2002). Ele possibilita, além da construção, visualizar animações e simulações já criadas por outros autores. Mendes, Costa e Souza (2012) citam que atividades com experimentos realizados simultaneamente com o auxílio do Modellus se complementam e proporcionam uma evolução conceitual do assunto abordado, além de permitir a curiosidade e motivação dos estudantes.

Este ambiente computacional permite a construção e simulação de modelagem de fenômenos físicos, químicos e matemáticos apenas usando a linguagem matemática que representam esses fenômenos; o usuário digita as equações matemáticas que permeiam o fenômeno e o programa realiza a simulação.

Tratando-se de Física, ele será utilizado para o complemento do estudo de cinemática, mais precisamente dos Conceitos de Movimento e Repouso, Movimento Retilíneo Uniforme (MRU), Movimento Retilíneo Uniformemente Variado (MRUV) e Lançamento Oblíquo. No nosso caso, o *Modellus* parte de modelos matemáticos nos quais poderemos definir seus parâmetros e suas variáveis, nos possibilitando visualizar o comportamento deste modelo matemático e de seus parâmetros. Como a base do MRU e MRUV é fixada no uso de funções de primeiro e segundo graus, não há grandes dificuldades em aplicar estas equações no *Modellus*.

#### <span id="page-23-0"></span>**3.7 CONHECENDO O** *SOFTWARE*

O Modellus foi desenvolvido e tem sido constantemente aprimorado por um grupo liderado pelo Prof. Vitor Teodoro, da Faculdade de Ciências e Tecnologia da Universidade Nova de Lisboa. O software é totalmente gratuito e está disponível em três plataformas: Windows, Linux e Mac OS. Para adquirir o software Modellus, é preciso acessar a seguinte página de internet.

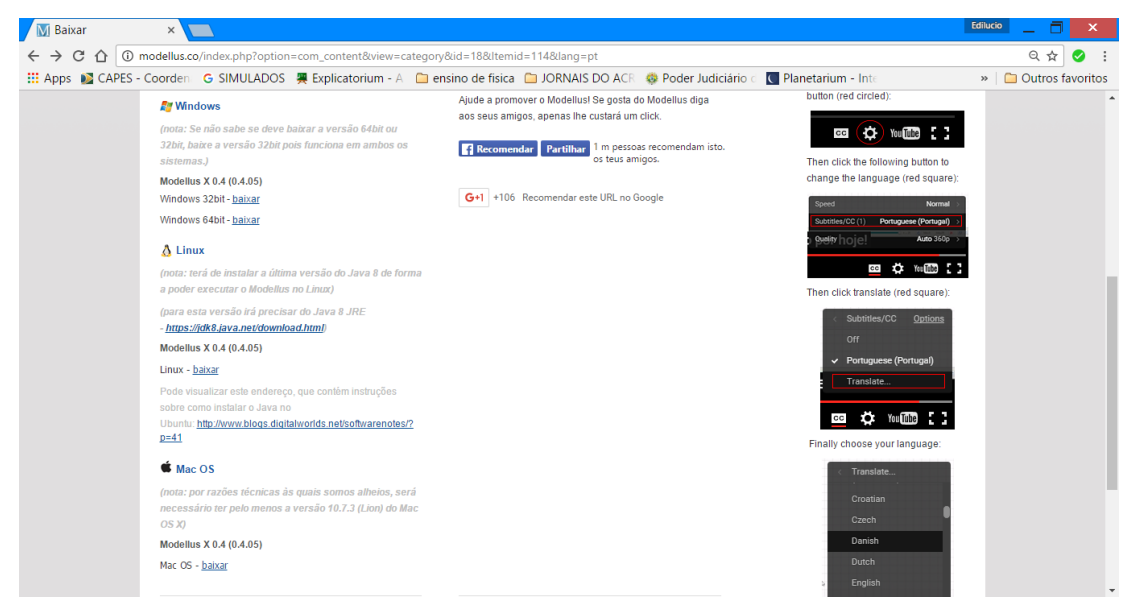

Figura 3.2: Tela do site *Modellus*. Fonte: Captura de imagem (printscreen) do site

[http://modellus.co/index.php?option=com\\_content&view=category&id=18&Itemid=114&lang=pt](http://modellus.co/index.php?option=com_content&view=category&id=18&Itemid=114&lang=pt)

#### <span id="page-24-0"></span>**3.7.1 Aprendendo a Utilizar o Programa Modellus**

A utilização do *Modellus* não é complexa; o *software* tem um ambiente muito prático em forma de janelas, como mostra a figura abaixo:

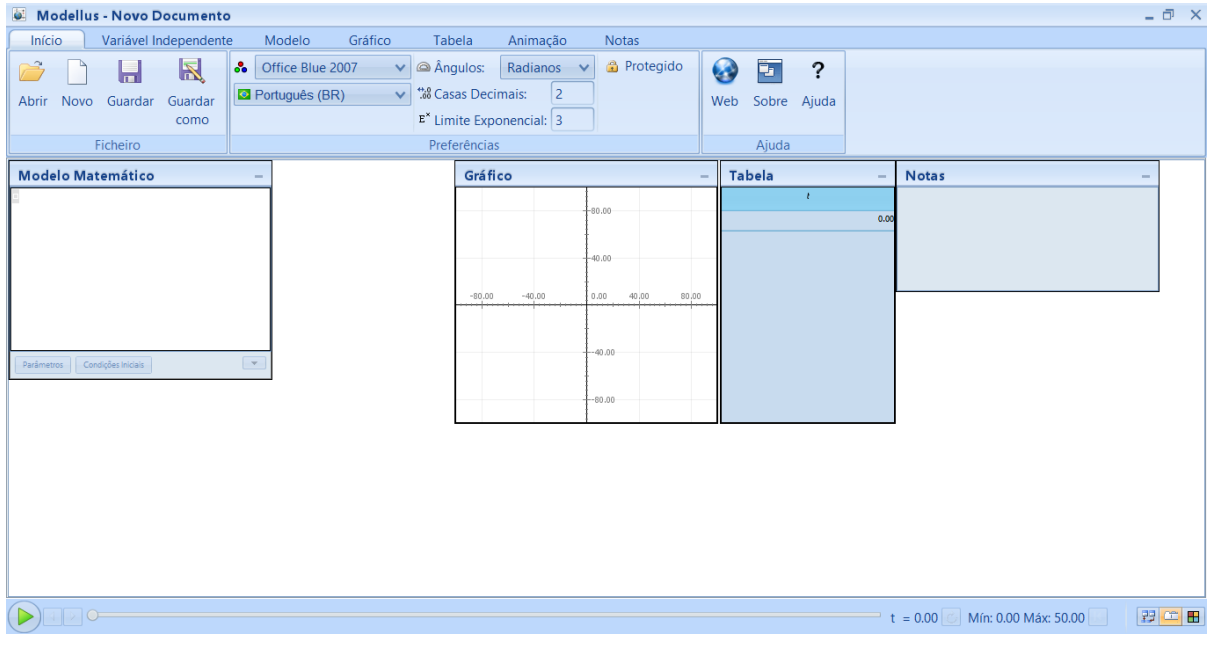

Figura 3.3: Tela inicial do *Modellus*. Fonte: Captura de imagem (printscreen) do programa Modellus

O *Modellus* conta com quatro janelas principais: Janela Modelo Matemático, Janela de Gráfico, Janela de Tabela e Janelas de Notas. Conta, também, com uma barra de funções: Inicio, Variável Independente, Modelo, Gráfico, tabela, Animação e notas.

#### <span id="page-24-1"></span>**3.7.1.1 Janela Modelo Matemático**

A janela mostra na Figura 3 é a por meio da qual se inserem os modelos matemáticos ou fórmulas matemáticas, no nosso caso equações de primeiro e segundo graus, com algumas regras do programa.

Um modelo pode ter **variáveis**, **funções**, **equações diferenciais**, **iterações** e **condições**. Apesar de, em português, a separação entre as partes inteira e decimal de um número ser feita com uma vírgula, aqui é adotado o ponto, à moda da língua inglesa.

Variáveis aparecem em *vermelho itálico*. Números aparecem em texto regular, na cor verde, e partes que são interpretadas como nomes de funções em azul (por exemplo, **sin**, **cos**, etc.). Qualquer conjunto de caracteres alfanuméricos (as letras de *a* até *z* e os algarismos de 0 a 9, ou o caractere \_), *começando com uma letra* (por exemplo: *F2\_x*), pode ser usado para definir uma variável. Modellus é sensitivo a maiúsculas e minúsculas,

de modo que *T* é diferente de *t*. Por padrão, a **variável independente** é *t*, representando o *tempo*.

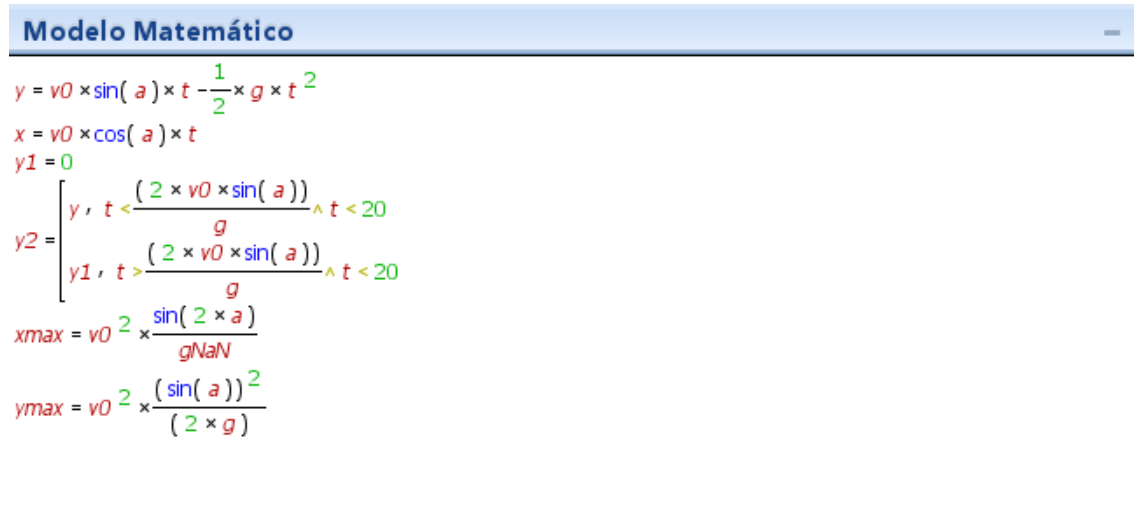

Parâmetros Condições Iniciais  $\boxed{\mathbf v}$ 

Figura 3.4: Janela Modelo Fonte: Captura de imagem (printscreen) do programa Modellus

## **3.7.1.2 Janela de Gráfico**

<span id="page-26-0"></span>Nesta janela (figura 4), é possível visualizar o gráfico referente ao modelo matemático inserido, sendo possível inserido mais de um modelo no mesmo gráfico, o que torna mais fácil a visualização e a comparação dos objetos em estudos.

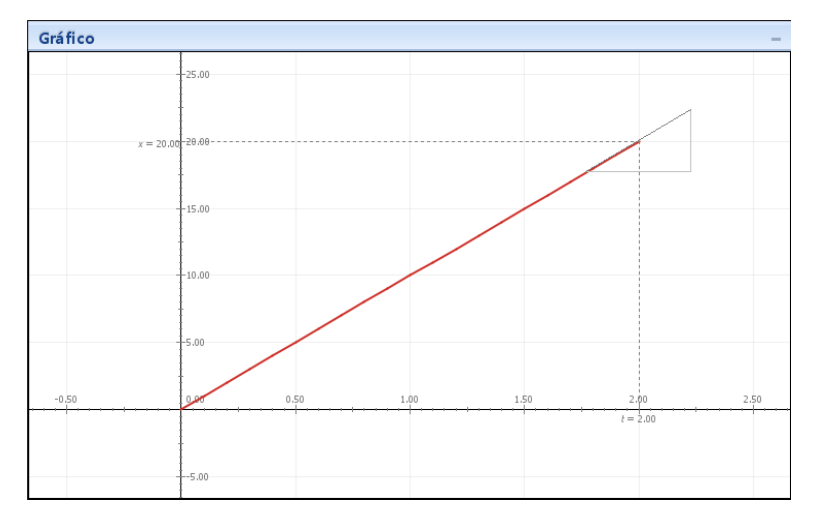

Figura 3.5: Janela de Gráfico Fonte: Captura de imagem (printscreen) do programa Modellus

## **3.7.1.3 Janela de Tabela**

<span id="page-26-1"></span>Nesta janela (figura 5), aparecem todos os dados usados no gráfico, podendo ser mudado conforme interesse de informação.

| <b>Tabela</b><br>- |           |
|--------------------|-----------|
| $\mathbf{r}$       | $\pmb{x}$ |
| 0.00               | 0.00      |
| 0.10               | 1.00      |
| 0.20               | 2.00      |
| 0.30               | 3.00      |
| 0.40               | 4.00      |
| 0.50               | 5.00      |
| 0.60               | 6.00      |
| 0.70               | 7.00      |
| 0.80               | 8.00      |
| 0.90               | 9.00      |
| 1.00               | 10.00     |
| 1.10               | 11.00     |
| 1.20               | 12.00     |
| 1.30               | 13.00     |
| 1.40               | 14.00     |
| 1.50               | 15.00     |
| 1.60               | 16.00     |
| 1.70               | 17.00     |
| 1.80               | 18.00     |
| 1.90               | 19.00     |
| 2.00               | 20.00     |

Figura 3.6: Janela de Tabela

Fonte: Captura de imagem (printscreen) do programa Modellus

## <span id="page-26-2"></span>**3.7.1.4 Janela de Notas**

A janela Notas (Figura 6) pode ser usada para registrar comentários, escrever questionários ou instruções sobre o modelo.

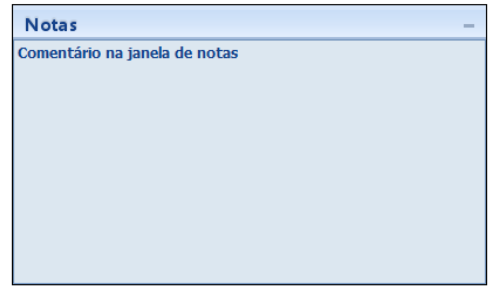

Figura 3.7: Janela de Notas Fonte: Captura de imagem (printscreen) do programa Modellus

## <span id="page-27-0"></span>**3.8 PROCESSO DE ENSINO TRADICIONAL**

Com o objetivo de aferir o processo de ensino aprendizagem, buscando melhorar o aproveitamento dos alunos nas aulas de física, mais precisamente em Mecânica (Cinemática), foram ministradas quatro aulas de 100 minutos sobre o tema, fazendo uso do método tradicional em conjunto com uma aula dialogada. Nesta aula, foi ensinado sobre:

- ✓ Introdução à Cinemática: definição de movimento e repouso.
- ✓ Movimento Retilíneo e Uniforme: definição, função horária dos espaços e gráficos.
- ✓ Movimento Retilíneo Uniformemente Variado: definição, função horária da velocidade, lançamento oblíquo e gráficos.

A parte escrita desta aula pode ser visualizada no anexo 1 deste trabalho.

## <span id="page-27-1"></span>**3.9 - PROCESSO DE ENSINO COM AUXÍLIO DO MODELLUS**

Na aula seguinte, os alunos assistiram a uma aula (também dialogada), na qual foi utilizado um projetor multimídia da escola, um notebook de uso pessoal do professor e o *Software Modellus* com a utilização dos programas de simulação *Introdução à cinemática, MRU, MRUV e Movimento Oblíquo*, programas estes que fazem parte do produto educacional associado ao trabalho desenvolvido nessa dissertação.

Nessas simulações, os temas apresentados eram os mesmos trabalhados na aula tradicional com o uso de quadro e giz. Imagens dessas simulações podem ser vistas nas figuras 3.8, 3.9, 3.10 e 3.11, a seguir.

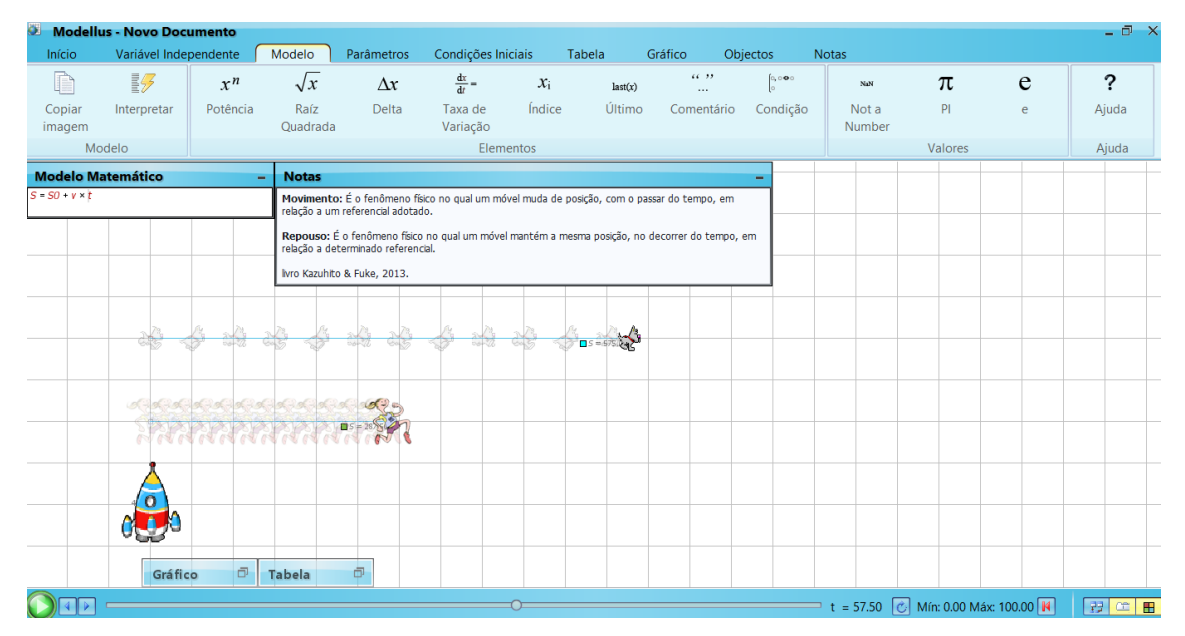

Figura 3.8: Simulação Movimento e repouso sendo executada Fonte: próprio autor

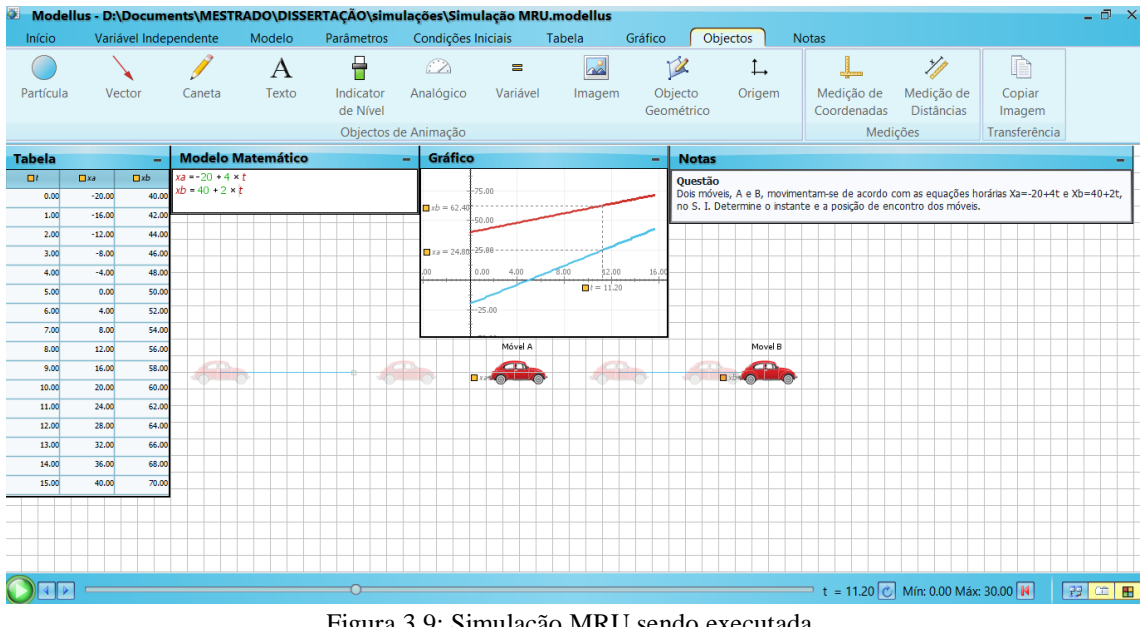

Figura 3.9: Simulação MRU sendo executada. Fonte: próprio autor

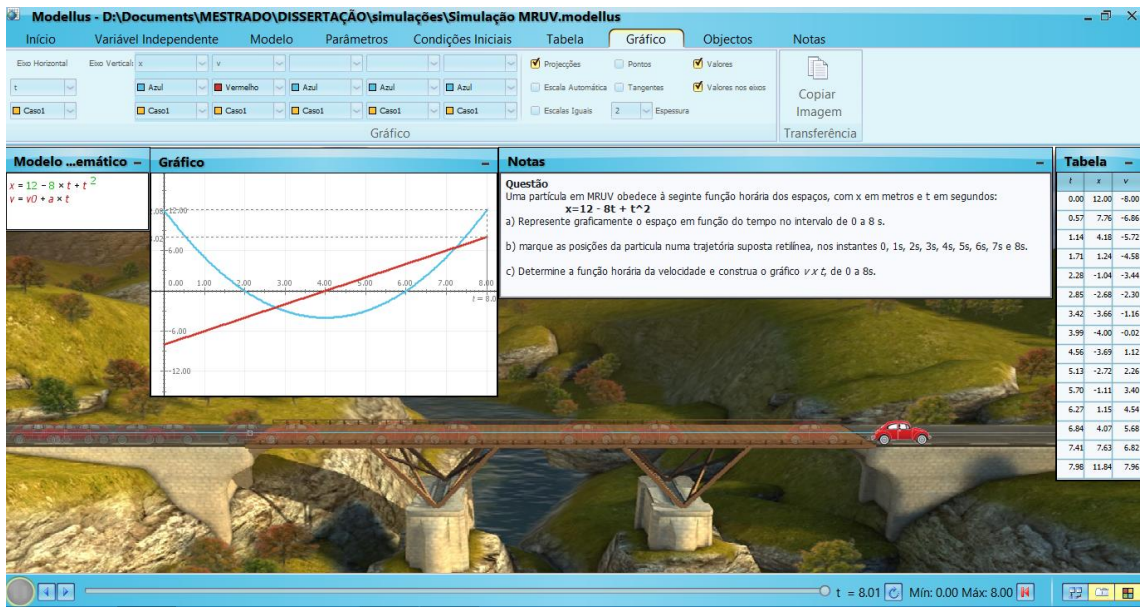

Figura 3.10: Simulação MRUV sendo executada Fonte: próprio autor

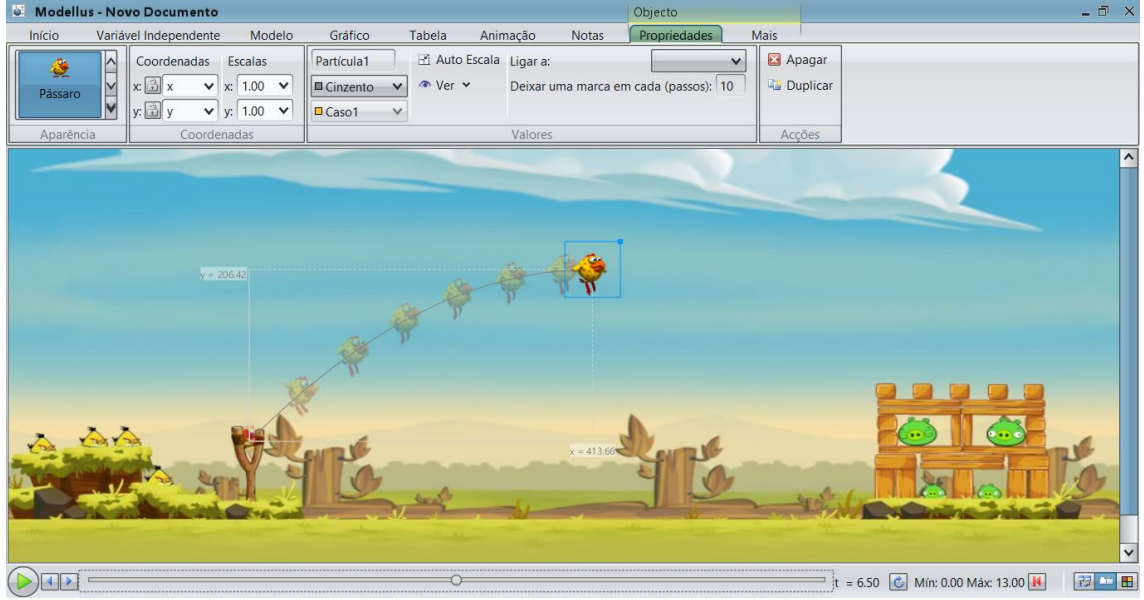

Figura 3.11: Simulação Movimento Balístico sendo executada Fonte Próprio autor

Essa simulação foi elaborada tendo como base um artigo de Amorim, Cunha e Silva (2017) elaborado e apresentado na revista South American Journal of Basic Education, Technical and Technological.

#### <span id="page-30-0"></span>**Capitulo 4 – Análise dos Resultados**

Primeiramente, foi feito um exercício (apêndice A) com questões relacionadas ao assunto estudado, para identificar qual foi o conhecimento adquirido pelo aluno somente pela exposição do professor no quadro e livro didático, posteriormente a aplicação da simulação, foi reaplicado o mesmo questionário a fim de verificar se houve um melhor entendimento do assunto trabalhado. A fim de evidenciar melhor os resultados, a discussão foi realizada questão por questão, verificando as alternativas marcadas, entre as corretas e as erradas.

#### <span id="page-30-1"></span>**4.1 – Gráficos de Análise**

No gráfico 1, temos o quantitativo de alunos que marcaram cada alternativa referente a primeira questão, antes e depois da aplicação da simulação.

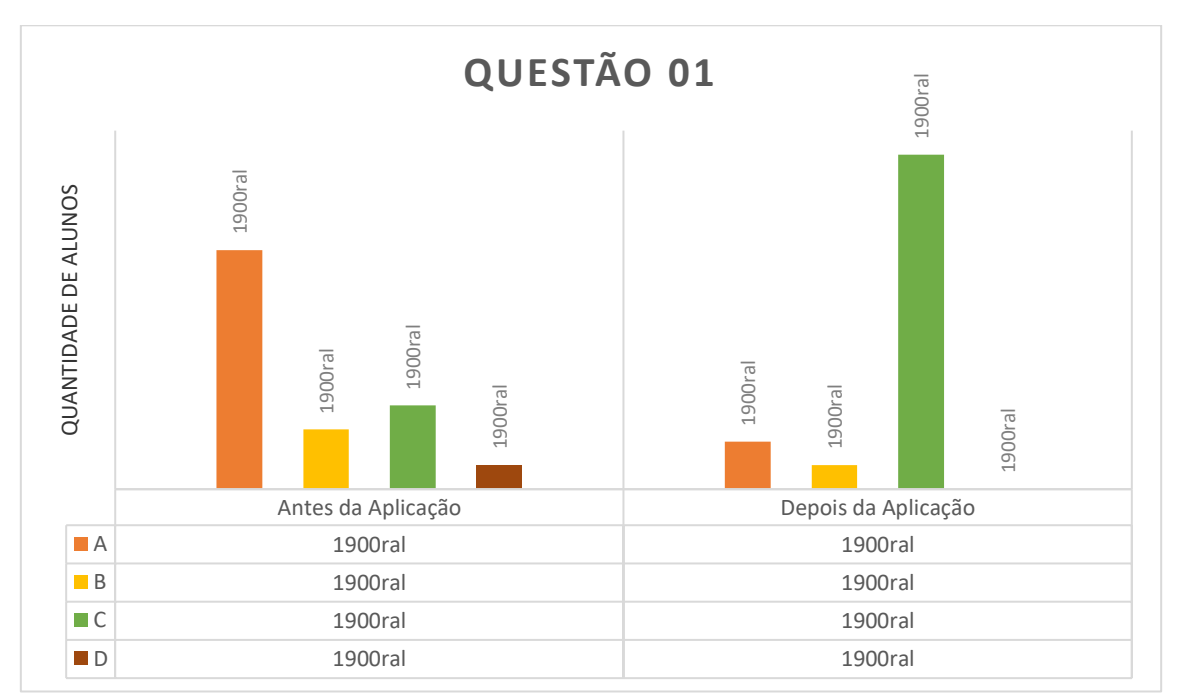

Gráfico 4.1: Erros e acertos da questão 01, por alternativa, antes e depois da simulação. Fonte: próprio autor, (2017).

Nesta questão, a alternativa correta foi a letra C. Antes da aplicação da simulação, tinha-se mais de 50% dos alunos marcando a alternativa A que era incorreta. Depois do uso da simulação, vemos que 82% dos alunos marcam a alternativa correta. Ao se comparar a quantidade de alunos que acertaram a alternativa antes e depois da simulação, pode-se verificar que houve um aumento de 62% de alunos marcando a alternativa correta.

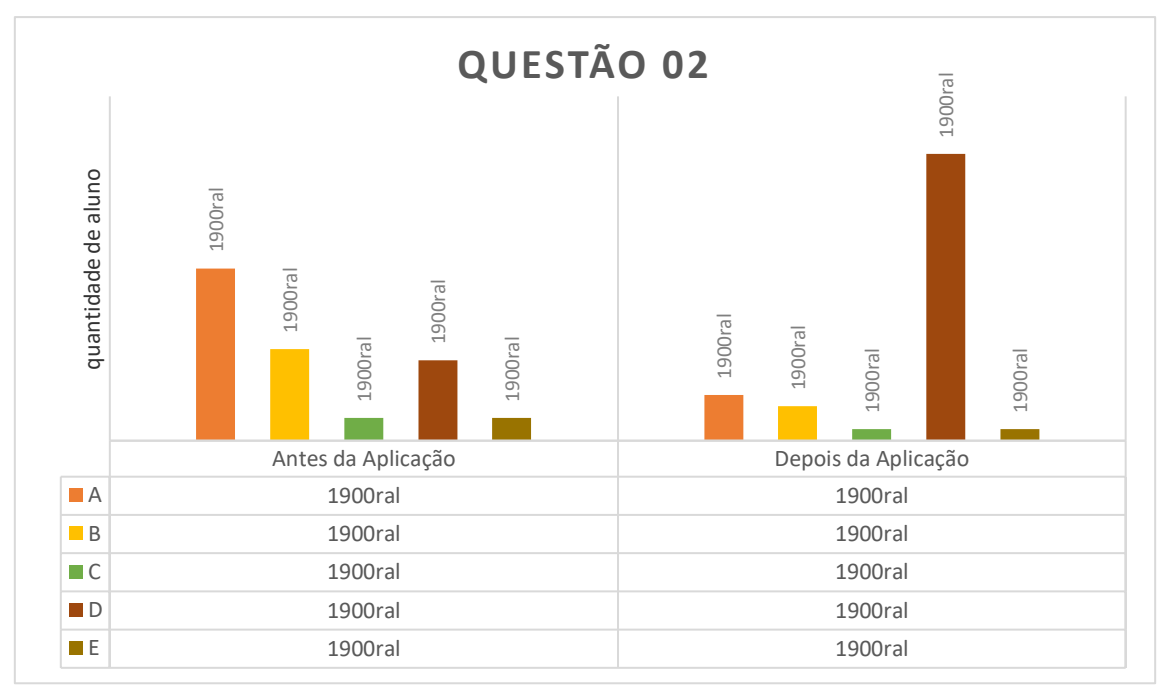

Gráfico 4.2: Erros e acertos da questão 02, por alternativa, antes e depois da simulação. Fonte: próprio autor.

Nesta questão, temos 44% dos alunos marcando a alternativa A que é a incorreta e apenas 20,5% fazendo opção pela alternativa D, que é a correta, isso antes da simulação. Após a aula com o uso do software Modellus, pode-se verificar que 73,5% dos alunos fizeram a opção pela alternativa correta, o que dá um aumento de mais de 50% em relação a mesma alternativa antes da simulação.

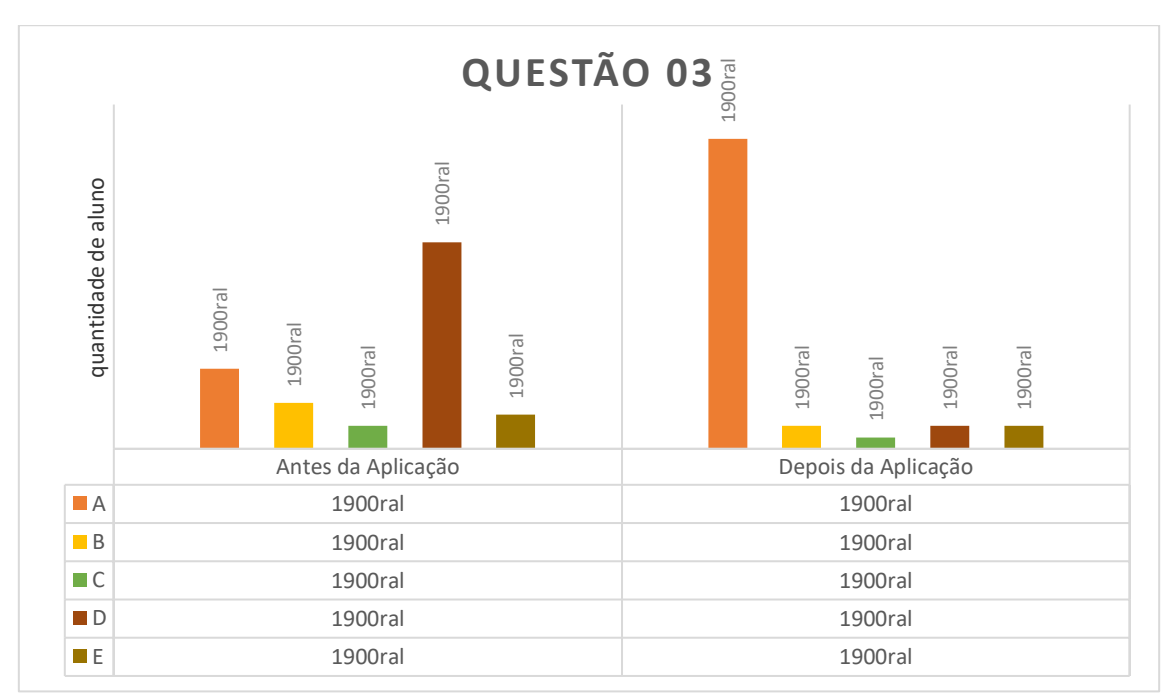

Gráfico 4.3: Erros e acertos da questão 03, por alternativa, antes e depois da simulação. Fonte: próprio autor.

Seguindo as análises, chegou-se à terceira questão que tem como alternativa correta a letra A. Antes da aplicação da simulação, a alternativa mais assinalada pelos alunos foi a letra "D", o que equivale à 52,94%, e só 20,58% assinala a correta, Após a aplicação da simulação, 79,41% dos alunos assinalaram a alternativa correta, isso uma vez que eles podem ter uma referência do que a questão está contemplando.

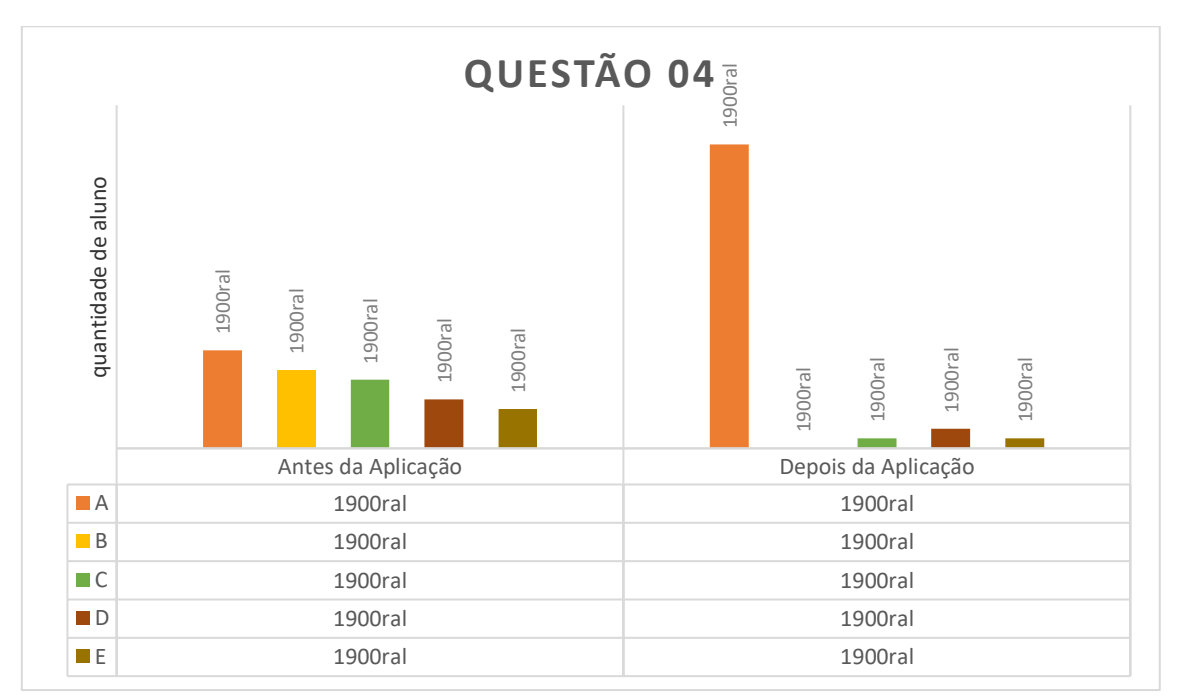

Gráfico 4.4: Erros e acertos da questão 04, por alternativa, antes e depois da simulação. Fonte: próprio autor.

A quarta questão fala sobre o estudo do movimento uniforme; nela, 29,41% dos alunos marcam a alternativa "A", que é a correta. Esta pergunta é considerada de fácil entendimento e, mesmo assim, muitos dos alunos têm dificuldades em entender.Com a aplicação da simulação elaborada com o auxílio do software Modellus, pode-se notar que esse percentual subiu para 88,23%, totalizando um aumento no número de acertos de 58,82%.

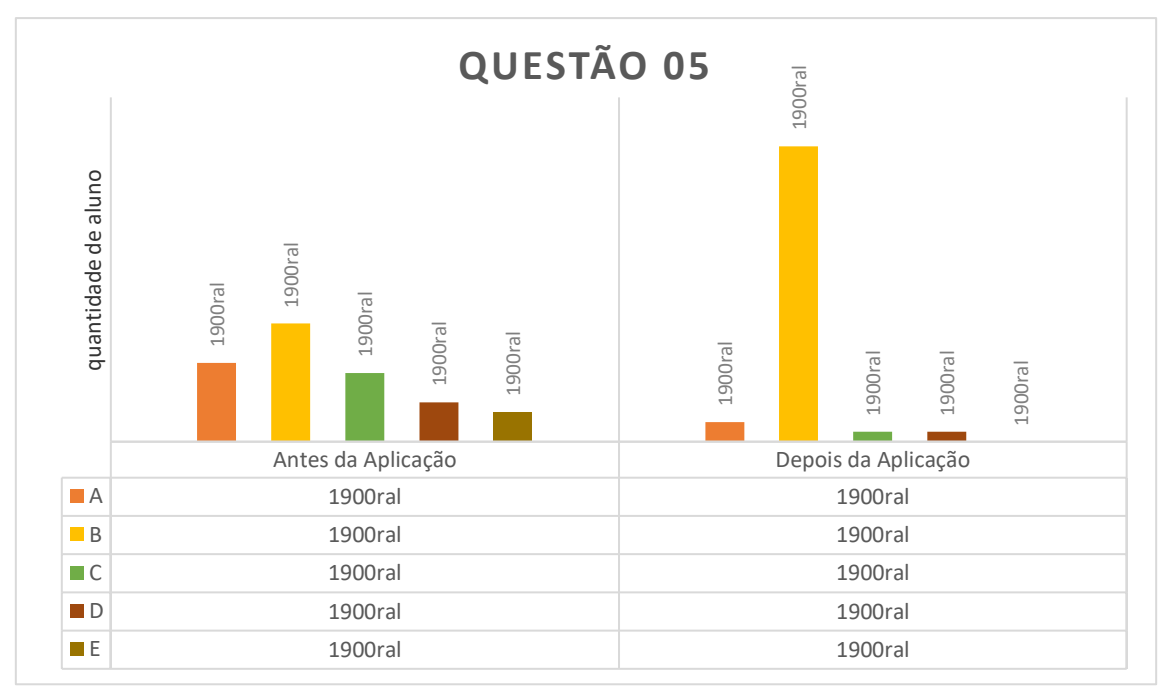

Gráfico 4.5: Erros e acertos da questão 05, por alternativa, antes e depois da simulação. Fonte: próprio autor.

Na pergunta de número 05, referente ao movimento uniforme, mais precisamente sobre Função Horária da Posição, a alternativa mais escolhida pelos alunos, antes da aula com simulação, foi a "B", que é a correta. Porém, após o uso e manuseio do *software* Modellus, pode ser visualizado que o número de alunos que fizeram a marcação correta subiu de 32,5% para 88,2%, um aumento real de 55,7%.

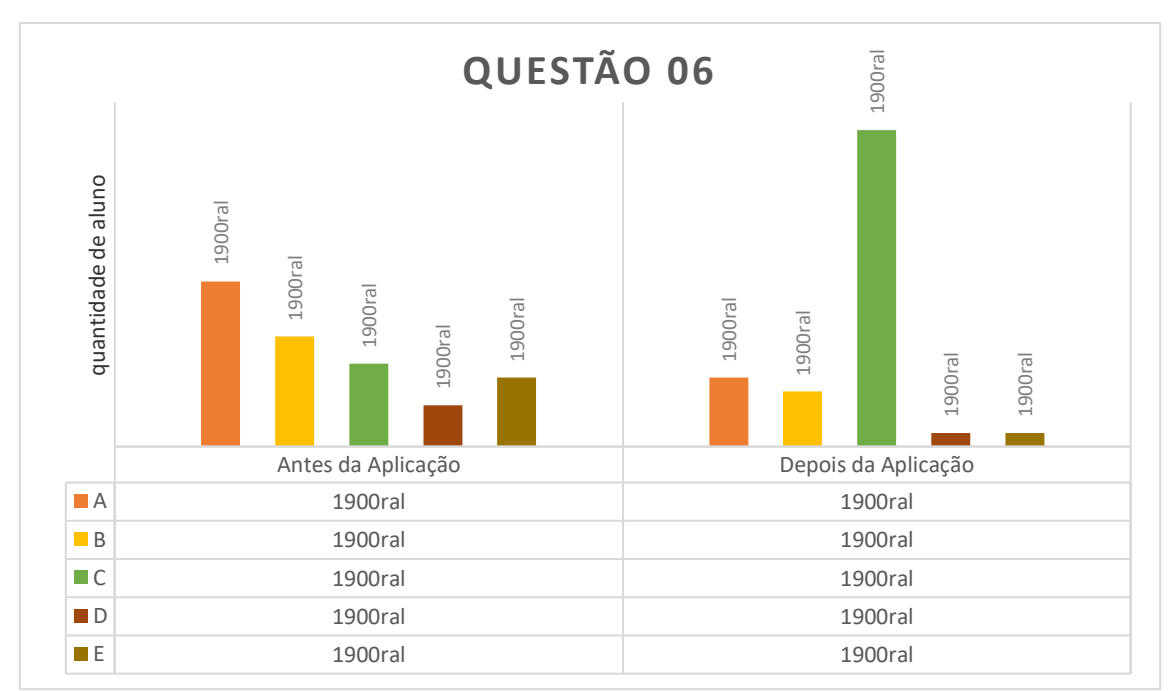

Gráfico 4.6: Erros e acertos da questão 06, por alternativa, antes e depois da simulação. Fonte: próprio autor.

Na sexta questão, a alternativa mais assinalada antes da simulação é a letra "A", com 35,29%, sendo que a alternativa correta é a letra "C", acertada por somente 23,52% dos respondentes. Após a simulação Modellus, tem-se um aumento de 44,12%, ficando com um total de 67,64% de acerto.

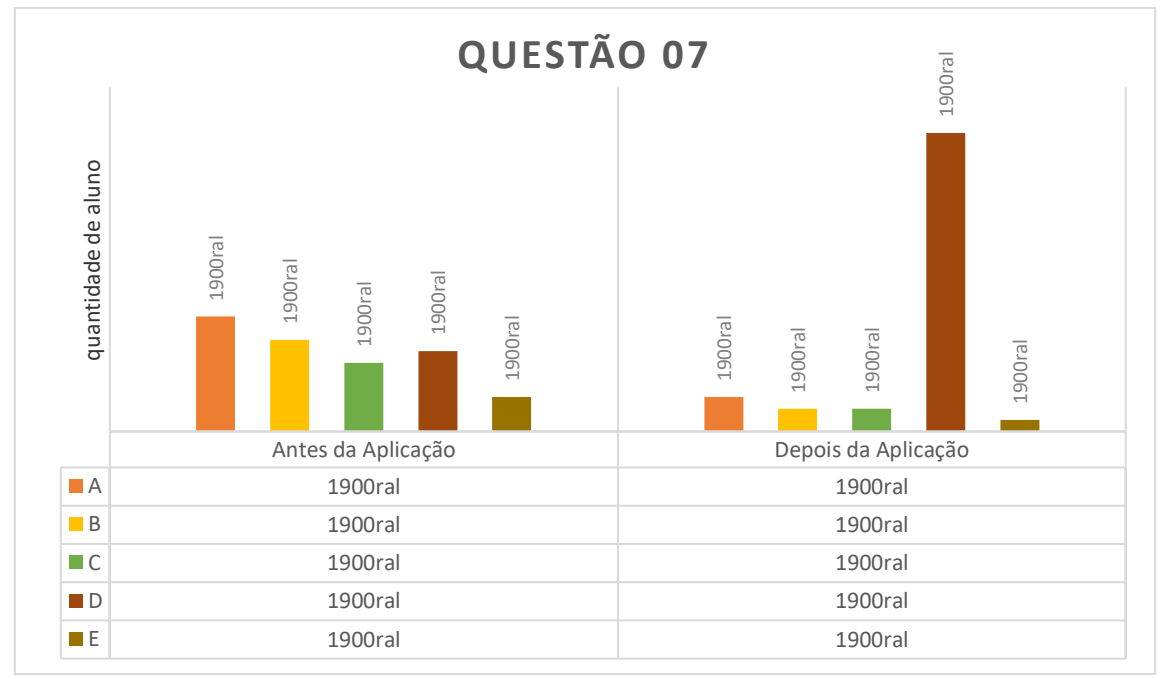

Gráfico 4.7: Erros e acertos da questão 07, por alternativa, antes e depois da simulação. Fonte: próprio autor.

A questão de número 07 pede para assinalar a alternativa incorreta a respeito do lançamento oblíquo; dadas as afirmações, 29,41% dos alunos assinalam a alternativa "A", sendo que a correta é a alternativa "D", acertada por apenas 20,58% dos alunos. Após a demonstração do software Modellus, esse percentual de acerto subiu para 76,47%.

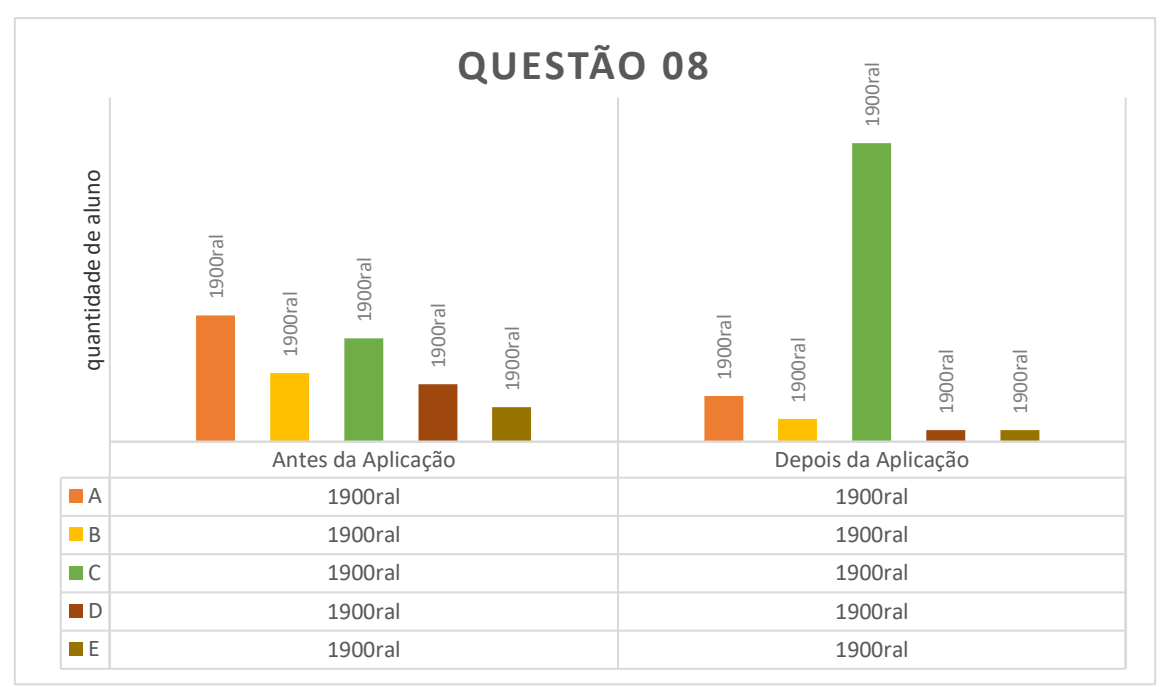

Gráfico 4.8: Erros e acertos da questão 08, por alternativa, antes e depois da simulação. Fonte: próprio autor.

A oitava questão trata do movimento retilíneo uniforme variado e 32,35% dos alunos assinalaram a alternativa "A", sendo que a alternativa certa é a "C", marcada por 26,47% dos alunos. Após a aplicação da simulação, há um aumento no percentual para 76,47%.

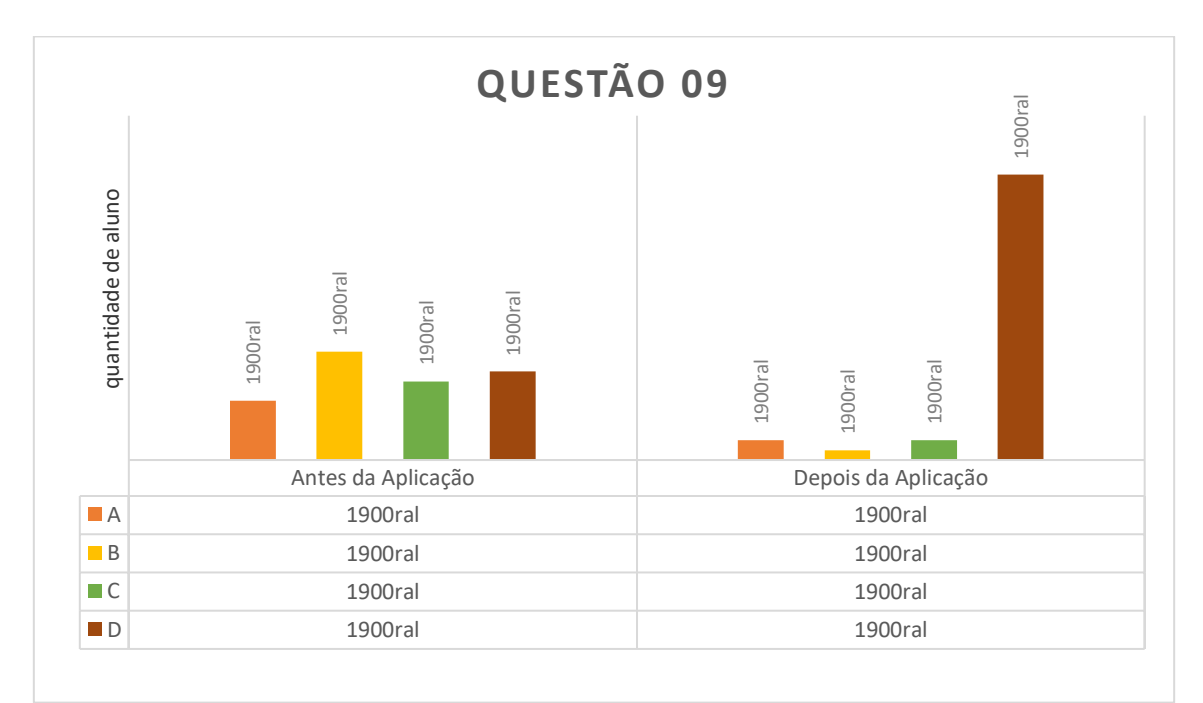

Gráfico 4.9: Erros e acertos da questão 09, por alternativa, antes e depois da simulação. Fonte: próprio autor.

Na nona questão, 32,35% assinalam a alternativa correta que é a letra "D". Quando exposto o software modellus, esse percentual de acerto sobe para 85,29%.

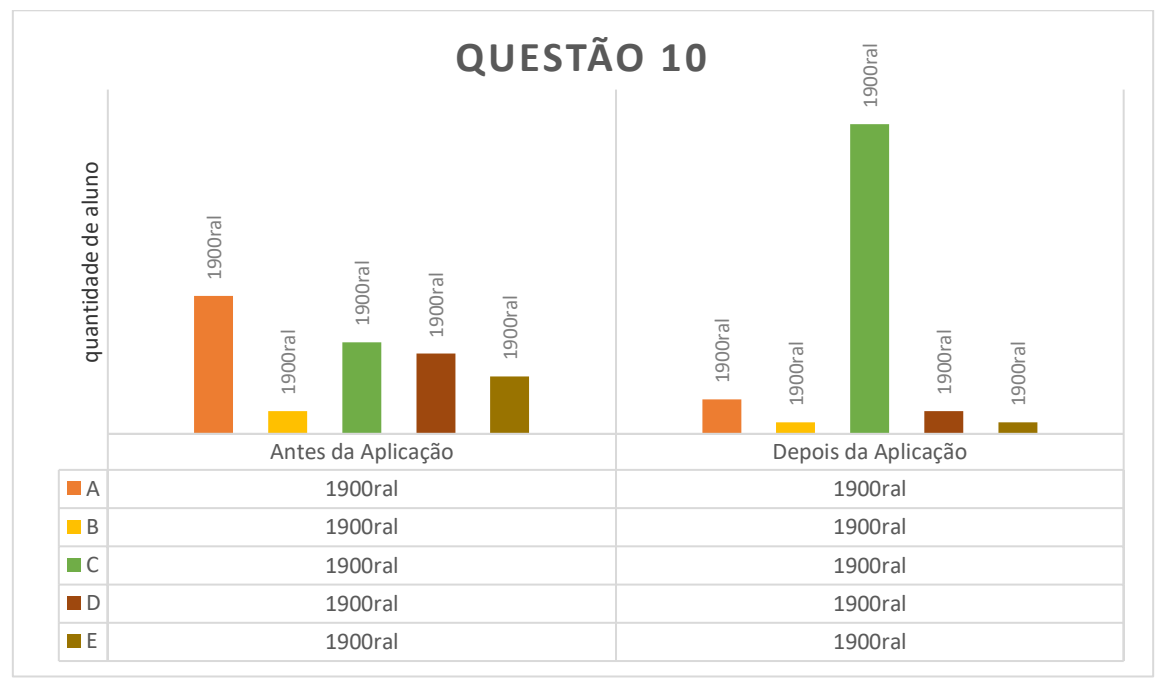

Gráfico 4.10: Erros e acertos da questão 10, por alternativa, antes e depois da simulação. Fonte: próprio autor.

Na questão de número 10, a alternativa mais assinalada foi a "A", com 35,29%, sendo que a alternativa correta é a "C", que teve um percentual de 23,52% de acerto. Após a aplicação da simulação esse percentual, o índice de acertos subiu para 79,41%.

## <span id="page-36-0"></span>**4.2 – Análise Geral**

Após analises dos gráficos acima, podemos fazer um comparativo de como foi o desempenho de cada aluno antes e depois da aplicação do *software* Modellus. O que verificamos é que, quando o professor expõe sua aula só na teoria, tendo como recursos somente um livro e o quadro negro, o aluno tem maior dificuldade em compreender o assunto, pois ele pode ter uma interpretação errada do que o professor está expondo. A partir do momento que o professor leva esse assunto para a prática, o aluno tem uma referência do que o professor está explicando, compreendendo melhor o conteúdo.

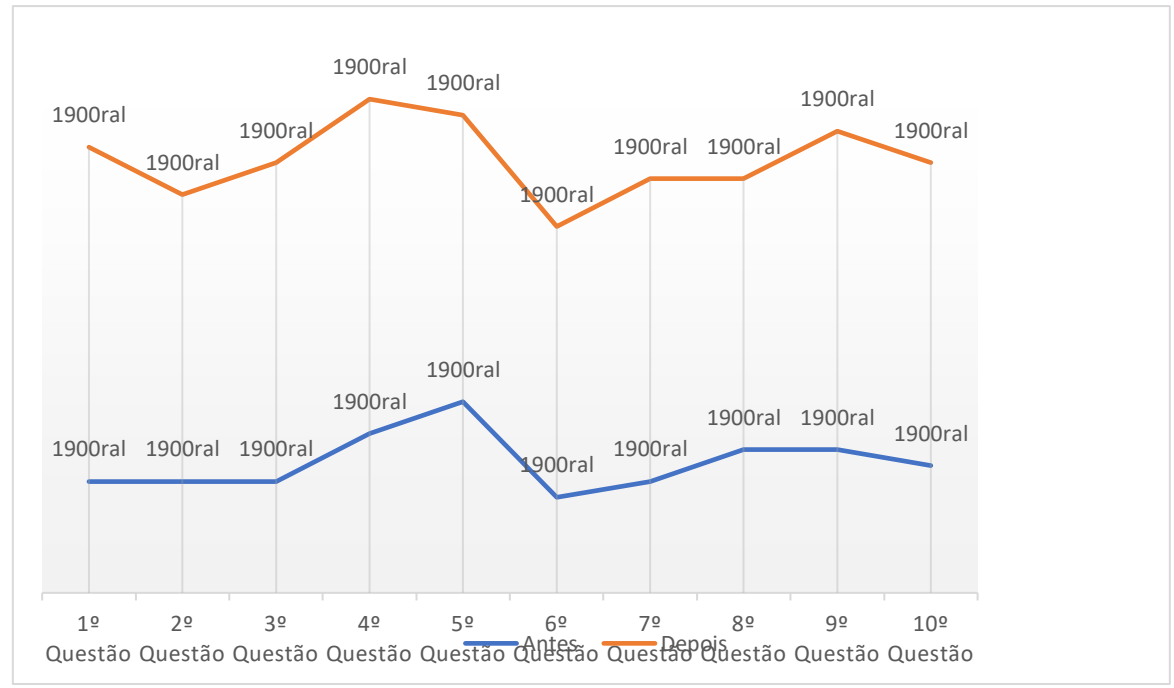

Gráfico 4.11: Comparativo da quantidade de acertos antes e depois do uso da simulação. Fonte: próprio autor.

Para estudo desse gráfico foi feito uma média aritmética, equação (5.1), dos resultados antes e outra depois do uso das simulações.

$$
\bar{x} = \frac{x_1 + x_2 + x_3 + \dots + x_n}{n} = \frac{1}{n} \sum_{i=1}^n x_i
$$
\n(4.1)

$$
\bar{x} = \frac{82}{10} = 8,2\tag{4.2}
$$

A equação (4.2) diz que em média oito alunos acertaram as questões antes de serem usados as simulações durante as aulas. Quando se faz a mesma média com o número de acertos depois do uso da simulação em sala de aula, pode-se ver um aumento na quantidade de alunos que acertaram as questões, por meio da equação (4.3).

$$
\bar{x} = \frac{272}{10} = 27.2\tag{4.3}
$$

#### <span id="page-37-0"></span>**4.3 – Questionário de satisfação**

A fim de verificar a satisfação ou não dos alunos mediante o uso do software Modellus, foi pedido que eles respondessem a um pequeno questionário, constituído de questões fechadas.

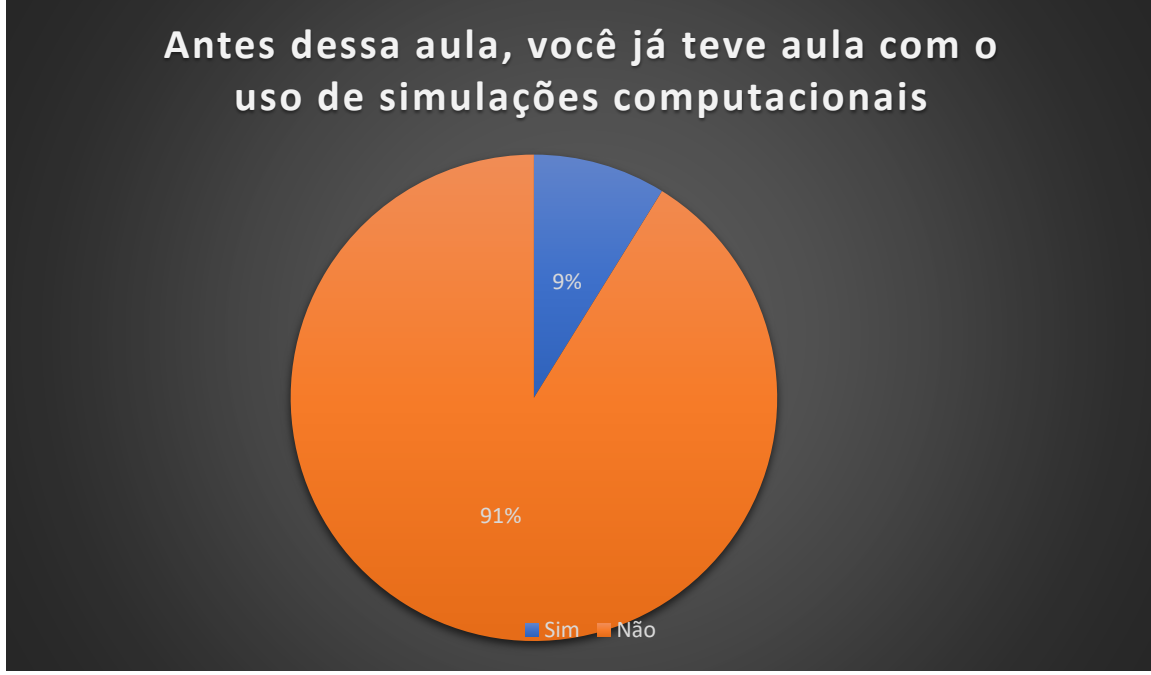

Gráfico 4.12: Referente a questão 01 do apêndice B. Fonte: próprio autor.

O gráfico 4.10, a respeito da pergunta 1, diz que 91,17% dos alunos, 31 de um total de 34 alunos, responderam que nunca tinham tido aulas com uso de simuladores computacionais. Apenas 3 alunos, 8,83% do total, já haviam tido aula em que o professor utilizasse simulação computacional.

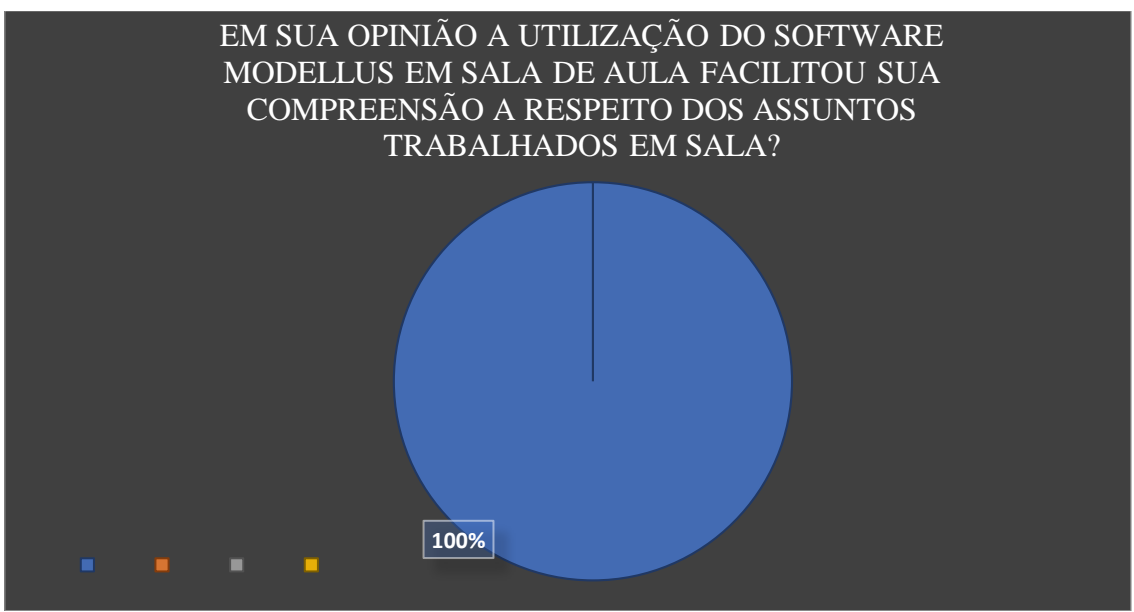

Gráfico 4.13: Referente a questão 02 do apêndice B. Fonte: próprio autor.

De acordo como gráfico, 68% dos alunos afirmaram que o uso do Modellus ajudou a entender o conteúdo de lançamento obliquo; 8% disseram que mesmo com o uso do *software* não conseguiram entender o conteúdo. 13% dos alunos disseram que a simulação ajudou um pouco para que eles entendessem o conteúdo; já 11% afirmam que o uso do *software* ajudou muito para que conseguissem entender o conteúdo trabalhado em sala.

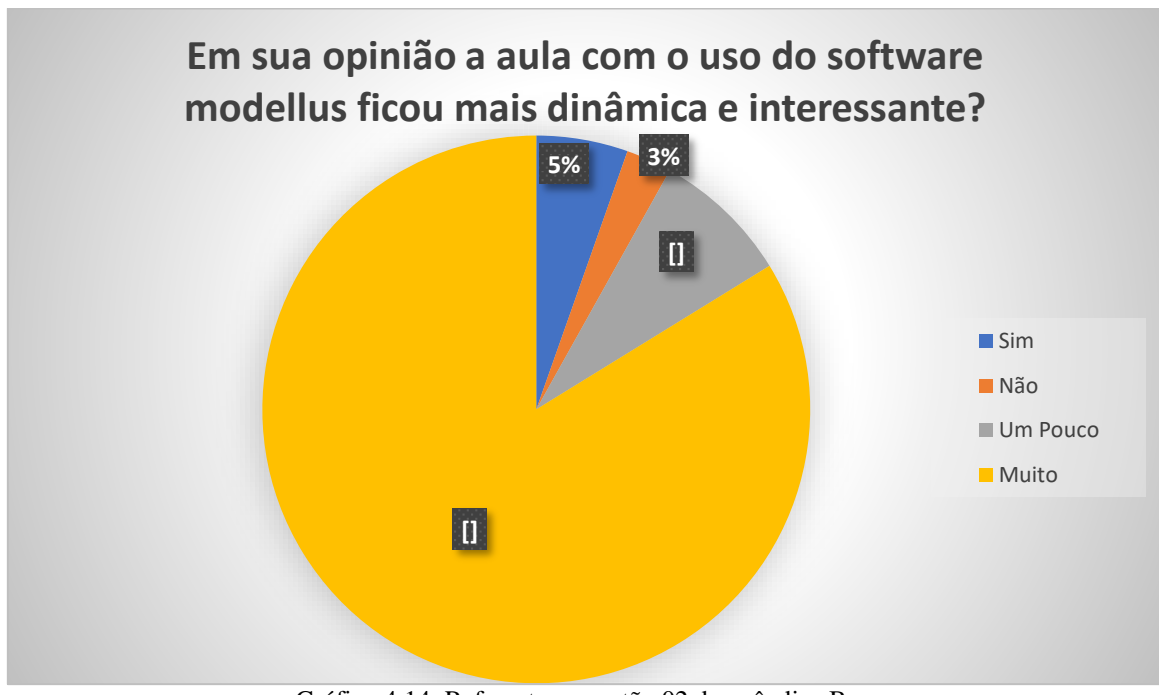

Gráfico 4.14: Referente a questão 02 do apêndice B. Fonte: próprio autor.

O gráfico explica que a grande maioria dos alunos, 97% somando as respostas positivas, afirmou que a aula ficou mais atrativa e dinâmica usando a simulação computacional.

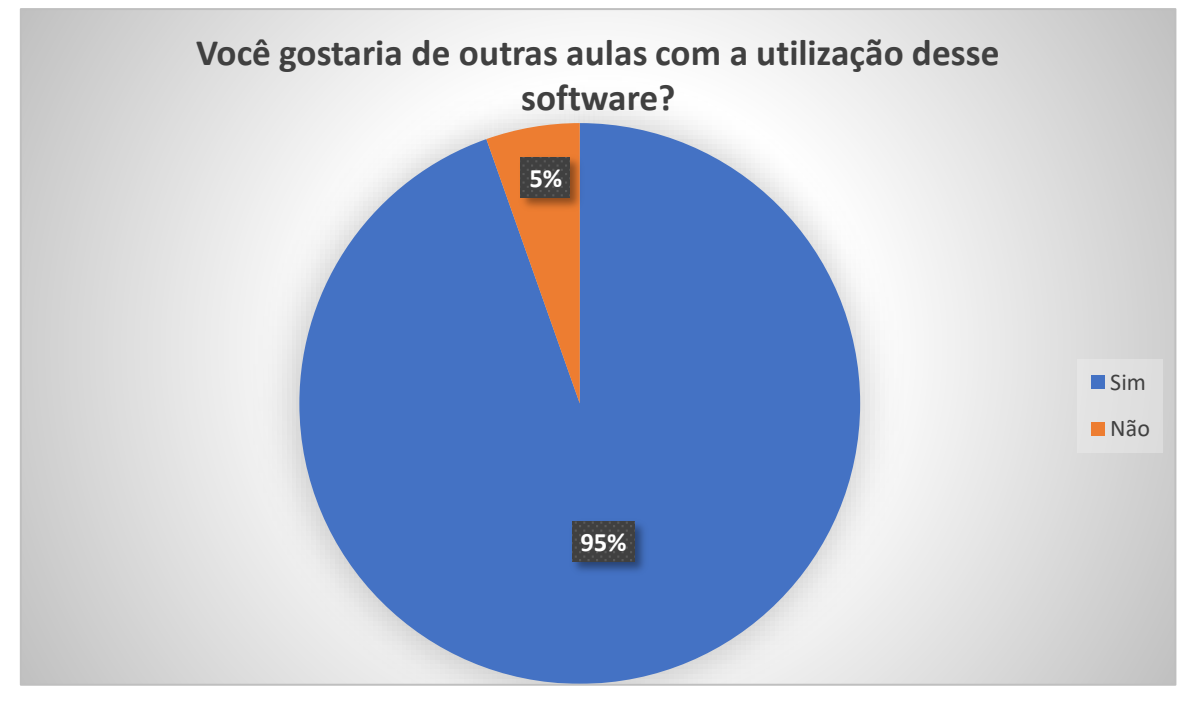

Gráfico 4.15: Referente a questão 04 do apêndice B. Fonte: próprio autor.

O quarto gráfico expõe que 95% dos alunos gostariam que fossem usadas mais simulações computacionais nas outras aulas, incluindo outras disciplinas, pois facilita o entendimento e torna mais real o conceito empregado nos livros didáticos.

#### <span id="page-41-0"></span>**Capítulo 5 – Considerações Finais**

Durante o desenvolvimento da pesquisa e a aplicação das atividades em sala de aula, foi possível verificar que a aprendizagem do estudo da cinemática, que trata dos fenômenos relacionados aos movimentos, apresenta um grau de abstração elevado. Aliado à dificuldade dos alunos em entender esse tópico da física, tem-se a ausência de um laboratório, ainda que seja virtual/*on-line*, que possa ser manipulado para demonstrações dos movimentos de corpos e objetos.

Na busca de meios para diminuir esses problemas, foi usado o programa computacional *Modellus*, que modela, simula e cria animações gráficas. Seu uso é uma alternativa que vem complementar o ensino dito tradicional feito com quadro/giz.

A diferença das aulas auxiliada com o *Software Modellus* em relação as aulas ditas tradicionais, está no fato de que os alunos interagem bem mais, pois estas aulas são ministradas como uma espécie de investigação, o professor não sai despejando as coisas para os alunos, ele vai aos poucos fazendo com que os alunos consigam compreender que tudo que está sendo ensinado faz parte do seu cotidiano.

A estatística extraída dos dados do teste antes da simulação, depois da simulação e do questionário de satisfação mostrou uma diferença considerável no desempenho dos alunos, o que vem comprovar a eficácia da metodologia utilizada no processo de ensino e da aprendizagem, proporcionando um contentamento em conhecerem uma ferramenta capaz de simular os vários tipos de movimentos realizados pelos corpos.

Com base nos resultados obtidos nesta dissertação, almeja-se produzir trabalhos futuros de elaboração de novas simulações com auxílio do *Modellus*, além dos contidos no produto educacional associado a este trabalho, para os diversos ramos da física, objetivando melhora na qualidade do processo de ensino e da aprendizagem em física.

33

# **APÊNDICE A -TESTE 1**

<span id="page-42-0"></span>**1)** Um aluno, ao ler este problema, sentado em uma cadeira. O aluno está em repouso ou em movimento?

**a)** Em repouso

**b)** Em movimento

**c)** Depende do referencial adotado

**d)** Depende do estado emocional do aluno

**2)** Um avião, voando em linha reta, com velocidade constante em relação ao solo, abandona um objeto. Se a resistência do ar sobre ela puder ser desprezada, a trajetória desse objeto será:

**a)** Parábola para um observador que estiver no avião e uma linha reta vertical para um observador fixo no solo;

**b)** Linha reta vertical para um observador que estiver fixo no solo

**c)** Linha reta horizontal para um observador que estiver no avião

**d)** Linha reta vertical para um observador que estiver no avião e uma parábola para um observador fixo no solo

**e)** Mesma figura para qualquer observador, pois independe da referência.

**3)** (Verdejante-PE/2007) Considere as seguintes afirmativas:

I. Se um móvel mudar de posição, o espaço varia e dizemos que o móvel sofreu um deslocamento escalar.

II. Um corpo em movimento em relação a um referencial está em movimento em relação a qualquer outro referencial.

III. Quando o deslocamento escalar for nulo, isso significa, necessariamente, que o corpo permaneceu em repouso.

Está (estão) correta (s):

**a)** I apenas.

**b)** II apenas.

**c)** III apenas.

**d)** I e II apenas.

**e)** II e III apenas.

**4) (PUC-RS)** A velocidade escalar no movimento uniforme é:

**a)** Constante

**b)** Variável

**c)** constante em módulo, mas de sinal variável

**d)** sempre positiva

**e)** sempre negativa

**5) (F.Bras Cubas-SP)** Um móvel tem por equação horária **s = 40 + 20t**, com **s** em metros e **t** em segundos. O movimento é:

**a)** retilíneo e uniforme

- **b)** uniforme
- **c)** uniformemente acelerado
- **d)** uniformemente retardado
- **e)** retrógrado
- **6)** (UFSCar SP/2004) Considere as quatro afirmações seguintes.

I. No MRUV, a velocidade varia linearmente com o tempo.

II. Um carro em marcha à ré não pode realizar movimento acelerado.

III. O coeficiente angular da reta que você obtém ao construir o gráfico da velocidade x tempo fornece a velocidade inicial do móvel.

IV. Pode-se determinar a velocidade de um móvel no MRUV, sem conhecer o tempo de percurso do móvel.

Das afirmações apresentadas, são verdadeiras

**a)** II e IV, apenas.

**b)** I e II, apenas.

**c)** I e IV, apenas.

**d)** I e III, apenas.

**e)** III e IV, apenas.

**7)** Marque a alternativa incorreta a respeito do lançamento oblíquo.

**a)** O ângulo que fornecerá o maior alcance horizontal possível é o de 45°.

**b)** Ao chegar na altura máxima a componente vertical da velocidade do móvel é nula.

**c)** A componente horizontal da velocidade mantém-se inalterada, uma vez que no eixo x o movimento é classificado como retilíneo e uniforme.

**d)** A componente vertical da velocidade diminui desde o solo até se tornar nula na altura máxima, o que classifica o movimento como sendo acelerado.

**e)** A componente horizontal da velocidade pode ser determinada pelo produto da velocidade do objeto com o cosseno do ângulo com o qual o corpo abandona o solo.

**8)** (FEI-SP) No movimento retilíneo uniformemente variado, com velocidade inicial nula, a distância percorrida é:

35

- **a)** diretamente proporcional ao tempo de percurso
- **b)** inversamente proporcional ao tempo de percurso
- **c)** diretamente proporcional ao quadrado do tempo de percurso
- **d)** inversamente proporcional ao quadrado do tempo de percurso
- **e)** diretamente proporcional à velocidade
- **9)** Analise as afirmações a seguir e indique a alternativa correta:
	- **I.**No lançamento horizontal, a componente horizontal da velocidade é constante em módulo, direção e sentido.
	- **II.**A componente vertical da velocidade tem módulo crescente, mas direção e sentidos invariáveis no lançamento horizontal.
	- **III.**No lançamento vertical, a componente vertical da velocidade inicialmente diminui em módulo e depois aumenta.
- a) Somente a I é correta.
- b) Somente a II é correta.
- c) I e II são corretas.
- d) Todas estão corretas.

**10)** (UFU-MG) Uma bola é chutada em uma direção que forma um ângulo de 45º com a horizontal. Desprezando-se os atritos com o ar, no ponto mais alto que a bola atinge, a intensidade de:

- a) sua velocidade é zero.
- b) sua aceleração é zero.
- c) sua velocidade é mínima, mas diferente de zero.
- d) sua aceleração é mínima, mas diferente de zero.
- e) sua velocidade e sua aceleração têm módulos iguais.

# **APÊNDICE B – QUESTIONÁRIO DE SATISFAÇÃO**

<span id="page-45-0"></span>Com base no desenvolvimento das aulas ministradas de Cinemática, as quais os conteúdos foram apresentados a vocês alunos através de dois métodos de ensino aprendizagem, uma utilizando quadro e pincel e a outra por meio de data show fazendo uso do software Modellus, peço que respondam com toda sinceridade às questões abaixo preenchendo o círculo com a alternativa que melhor satisfaça a sua opinião.

1) Antes dessa aula, você já teve aula com o uso de simulação computacional? ( ) Sim ( ) Não

2) Em sua opinião a utilização do software Modellus em sala de aula facilitou sua compreensão a respeito dos assuntos trabalhados em sala?

( ) Sim ( ) Não ( ) Um pouco ( ) Muito

3) Em sua opinião a aula com o uso do software modellus ficou mais dinâmica e interessante?

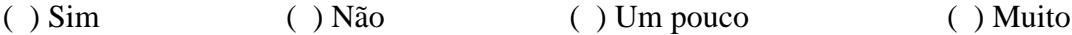

4) Você gostaria de outras aulas com a utilização desse software?

( ) Sim ( ) Não

## <span id="page-46-0"></span>**APÊNDICE C - PRODUTO DESENVOLVIDO**

Com a intenção de ampliar as opções de professores de física do ensino médio, no planejamento e aplicação de aulas de tópicos específicos dentro da cinemática, este produto vem colaborar com algumas simulações desenvolvidos no software Modellus.

Com o intuito de buscar alternativas que inovem a forma de como assuntos são apresentados aos alunos, diferenciando-se do método tradicional quadro/giz, em que os conceitos são repassados aos alunos de forma estática e eles tem que entender de maneira dinâmica, quer dizer, os alunos têm que imaginar os movimentos relacionado ao tema mentalmente, o Modellus torna mais fácil a aplicação de vários assuntos de física por meio de animações, sem deixar de lado a utilização de fórmulas, tabelas e gráficos, tornando assim, a aula mais dinâmica.

Espera-se com isso propagar esse programa/ferramenta educacional como um recurso a mais no processo de ensino e aprendizagem de física no ensino médio. Modellus é um *software* gratuito, por meio do qual é possível fazer o desenvolvimento de animações e modelagens, fazendo o uso visual de textos e figuras, dinamizando cada vez mais as aulas de física.

Foram desenvolvidas algumas simulações por meio do Modellus, a respeito de alguns tópicos de cinemática aplicados no ensino de física para o ensino médio, tais como:

- Movimento e repouso
- Avião e bola
- Movimento retilíneo e uniforme
- Movimento retilíneo uniformente variado
- Lançamento oblíquo

As simulações citadas acima podem ser modificadas por quem fizer uso delas, adequando-se a metodologia usada pelo professor, buscando flexibilidade no processo e ensino e da aprendizagem

#### **Apresentação da Sequência Didática**

A sequência didática aqui apresentada foi desenvolvida tendo como base, principalmente, o uso de simulação computacional<sup>4</sup>; porém, foram utilizados outros recursos de ensino, tais como, vídeos e textos. Para a elaboração desta sequência didática, optou-se por um referencial investigativo que valorizasse os princípios trazidos pelos alunos, a fim de tornar possível um ambiente de aprendizagem diferente do tradicional, dando assim condições para uma aprendizagem significativa.

Essa proposta buscou dinamizar a aula, fazendo uma mudança no processo de ensino dito tradicional, buscando despertar no aluno a aptidão para aprender, tentando relacionar os conhecimentos prévios, de sala de aula, com conceitos novos apresentados pelo professor.

A sequência didática proposta nesse trabalho foi dividida em quatro módulos, variando de duas a quatro aulas cada módulo.

# **ORGANIZAÇÃO DA SEQUÊNCIA DIDÁTICA**

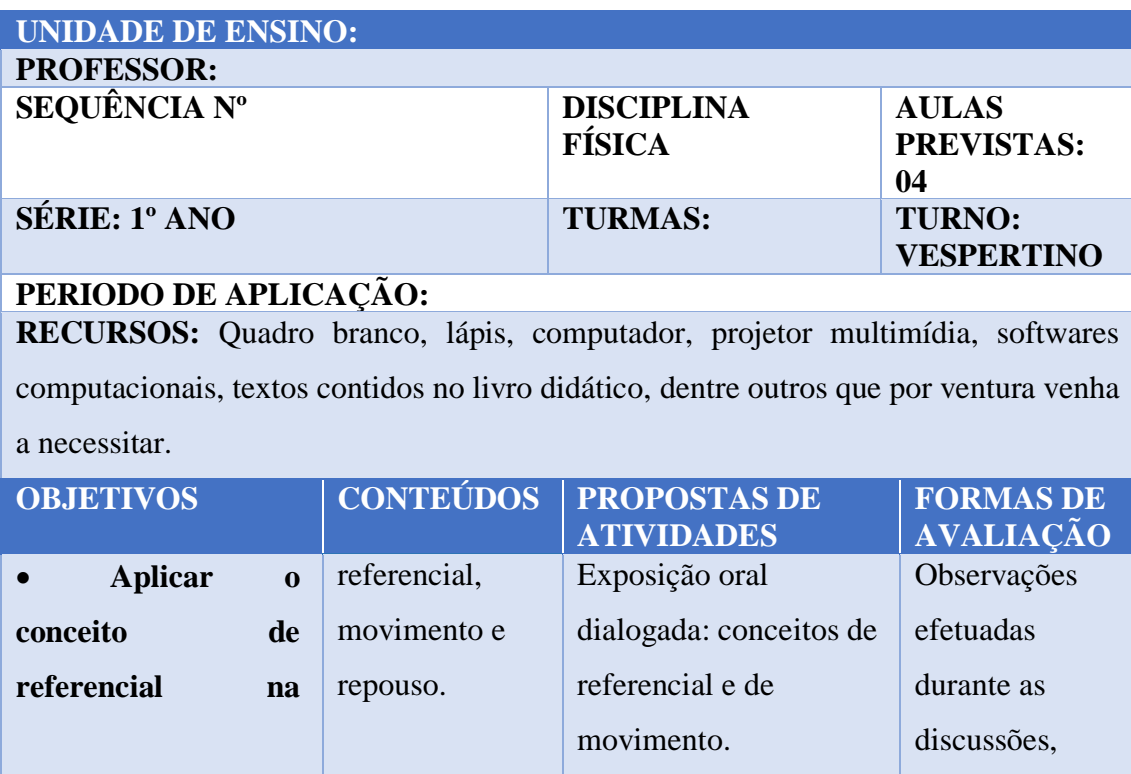

#### **Sequência 01 – Introdução à Cinemática**

 $\overline{a}$ 

<sup>4</sup> A simulação computacional de sistemas, ou apenas simulação, consiste na utilização de certas técnicas matemáticas, empregadas em computadores, as quais permitem imitar o funcionamento de, praticamente qualquer tipo de operação ou processo do mundo real, ou seja, é o estudo do comportamento de sistemas reais através do exercício de modelos.

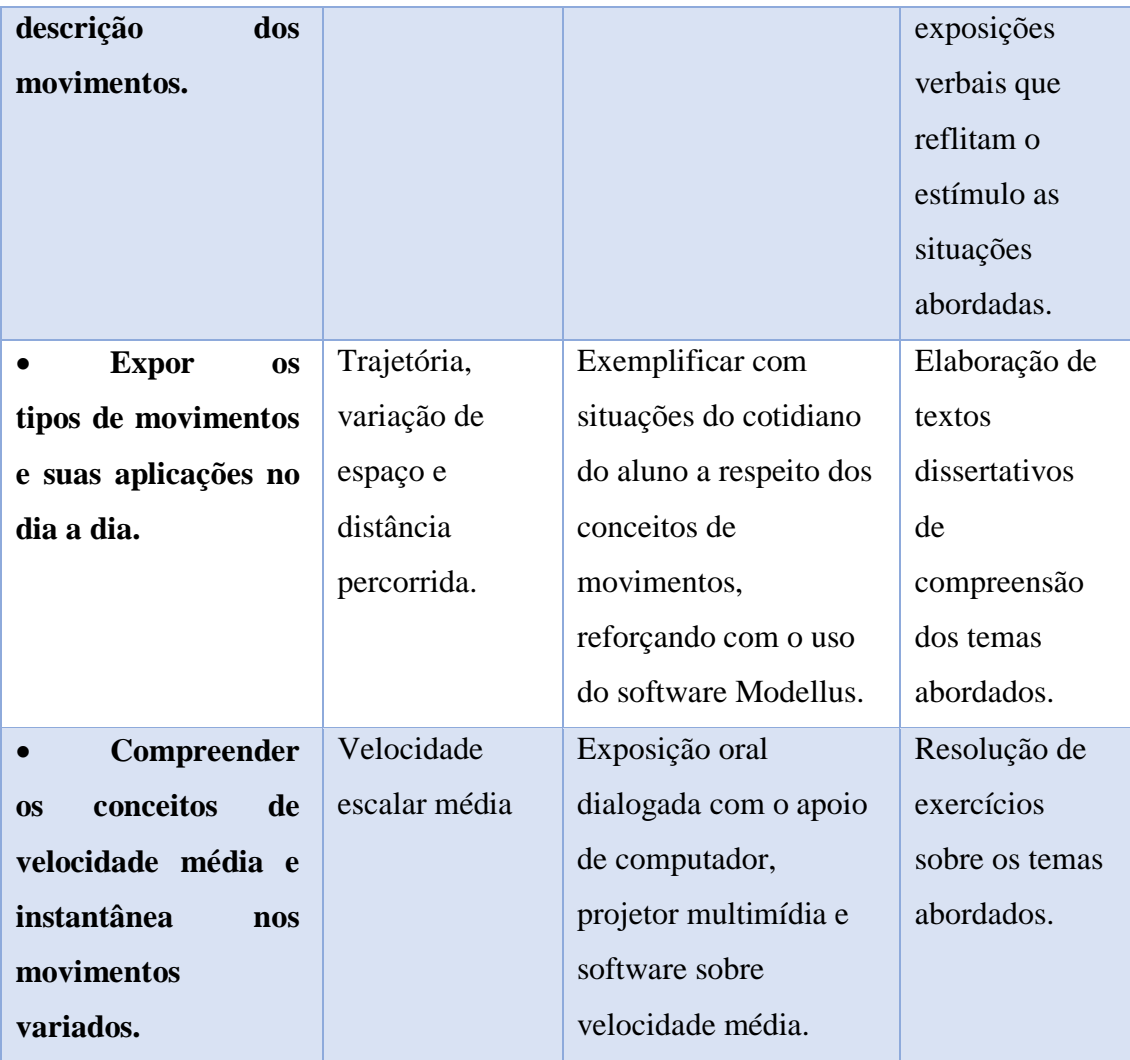

Sequência didática introdução à cinemática

Nesta sequência, foi feito o uso de duas simulações desenvolvidas no software Modellus. A primeira foi para exploração dos conceitos de referencial, movimento e repouso. Para a construir esta simulação, deve-se obedecer às orientações seguir:

## **Roteiro simulação MRU modellus (versão 4.01)**

1. Abrir o *software* Modellus

2. Clicar em início, ambiente de trabalho, grelha, preto, espaçamento 20 pixels. (Opcional)

Na janela nota, escrever a pergunta ou assunto que queira explicar. No caso, será a definição de movimento e repouso, de acordo com Kazuhito & Fuke, (2016, p. 27):

> **I.Movimento:** É o fenômeno físico no qual um móvel muda de posição, com o passar do tempo, em relação a um referencial adotado.

**II.Repouso:** É o fenômeno físico no qual um móvel mantém a mesma posição, no decorrer do tempo, em relação a determinado referencial.

3. Na janela "modelo matemático", inserir as equações desejadas; no caso, serão as funções horárias dos espaços para o MRU.

## $X = X0 + vt$

4. Na aba "objetos", clicar em partícula, escolher o local que quer colocar e soltar,

vai aparecer uma aba animação, para essa simulação devem ter três objetos

- **I.** Foguete, caso 1
- **II.** Corredora, caso 2
- **III.** Cão, caso 3

#### **Partícula 1**

5. Na aba animação;

- **I.** Em aparência e escolhe o tipo de objeto, no caso usei o foguete;
- **II.** Em coordenadas;
	- i. Na horizontal escolhe 0.0 e fecha o cadeado
	- ii. Na vertical escolhe 0.0 e fecha o cadeado
- **III.** Em escala, 1 unidade =
	- i. Na horizontal colocar 1.000
	- ii. Na vertical colocar 1.000
- **IV.** Em deixar uma marca a cada, colocar 10 passos

## **Partícula 2**

- 6. Na aba animação;
	- **I.** Em aparência e escolhe o tipo de objeto, no caso usei a corredora;
	- **II.** Em coordenadas;
		- i. Na horizontal escolhe S e fecha o cadeado
		- ii. Na vertical escolhe 0.0 e fecha o cadeado
	- **III.** Em escala, 1 unidade =
		- i. Na horizontal colocar 1.000
		- ii. Na vertical colocar 1.000
	- **IV.** Em deixar uma marca a cada, colocar 10 passos

#### **Partícula 3**

- 7. Na aba animação;
	- **I.** Em aparência e escolhe o tipo de objeto, no caso usei um cão;
	- **II.** Em coordenadas;
- i. Na horizontal escolhe S e fecha o cadeado
- ii. Na vertical escolhe 0.0 e fecha o cadeado
- **III.** Em escala, 1 unidade =
	- i. Na horizontal colocar 1.000
	- ii. Na vertical colocar 1.000
- **IV.** Em deixar uma marca a cada, colocar 10 passos
- 8. Na aba variável independente;
	- **I.** Passo  $(\Delta t)$ , colocar 0.5000
	- **II.** Min: 0.0 e máx. 100.0000

Está pronto a simulação, para dar ênfase nos estudos iniciais de cinemática,

precisamente movimento e repouso.

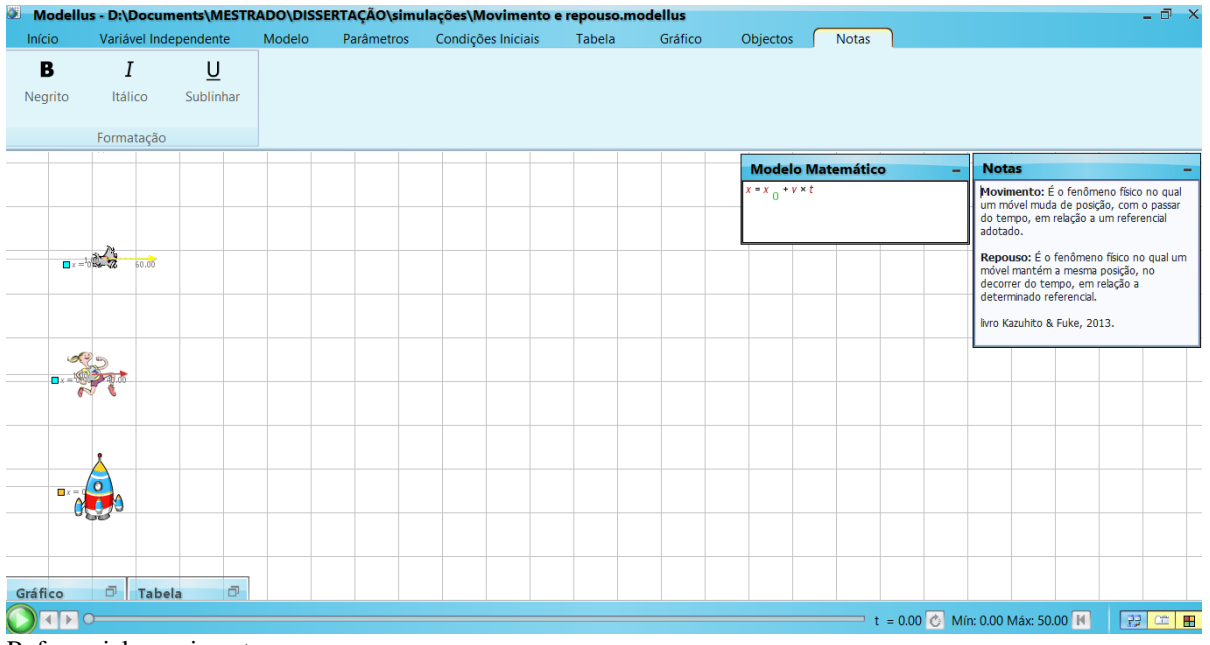

Referencial, movimento e repouso.

Nesta simulação, vemos a representação de três objetos, um cachorro, uma corredora e um foguete. Ao executá-la, pode-se fazer algumas indagações aos alunos,

tipo:

- I. O cachorro está em movimento ou em repouso? Por quê?
- II. E a moça, o que está acontecendo com ela?
- III. E o foguete, está se movendo ou está parado?

Fazendo o manuseio da simulação, o professor começa a explicar os conceitos de física envolvidos, tais como: Definição de referencial, de repouso, de movimento, aplicação no cotidiano

A segunda simulação usada nesta sequência é a do avião e bola, figura abaixo, que visa a explicação da trajetória descrita por um objeto, quando observada por diferentes referenciais. Além do mais, questões com avião abandonando um objeto é muito corriqueiro nas atividades contidas nos livros didáticos.

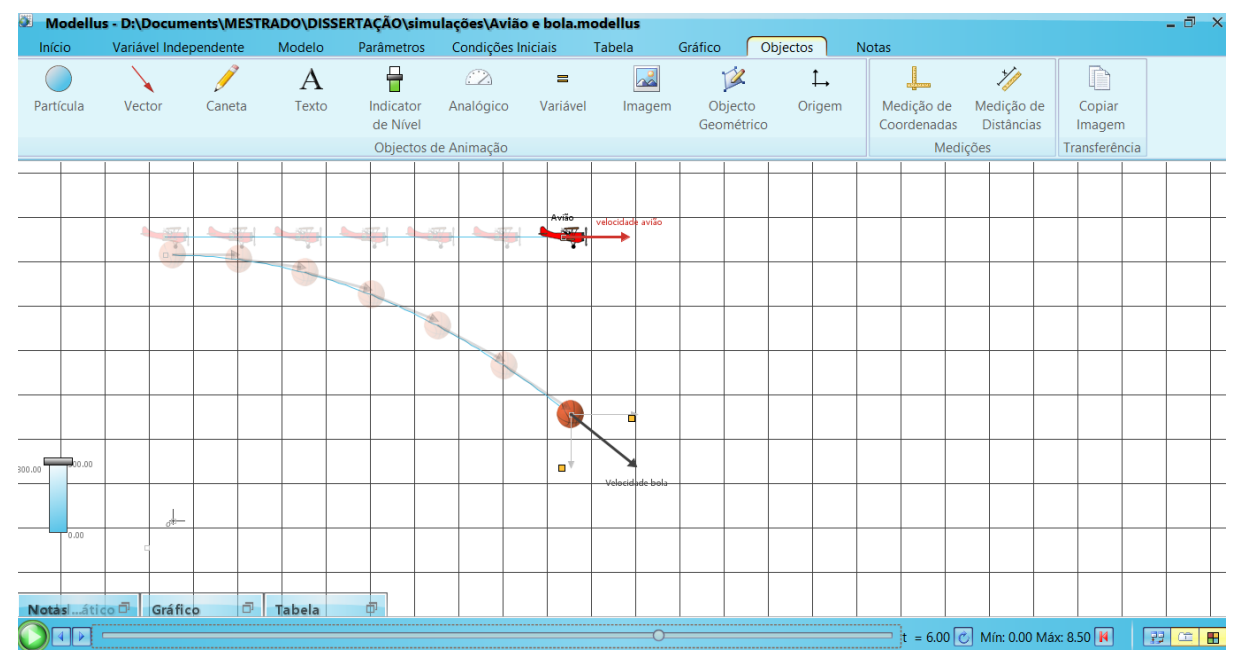

Trajetória descrita por um objeto sendo abandonado por um avião.

## **Sequência 02 – Movimento Retilíneo e Uniforme (MRU)**

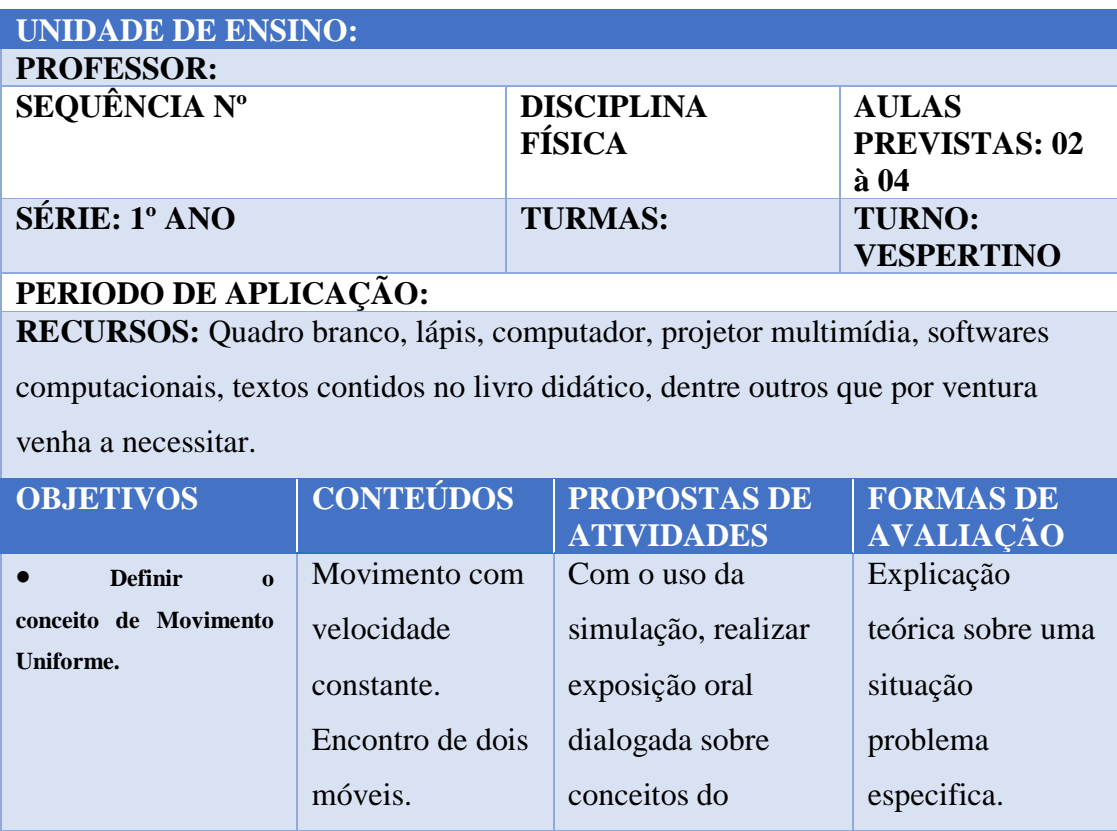

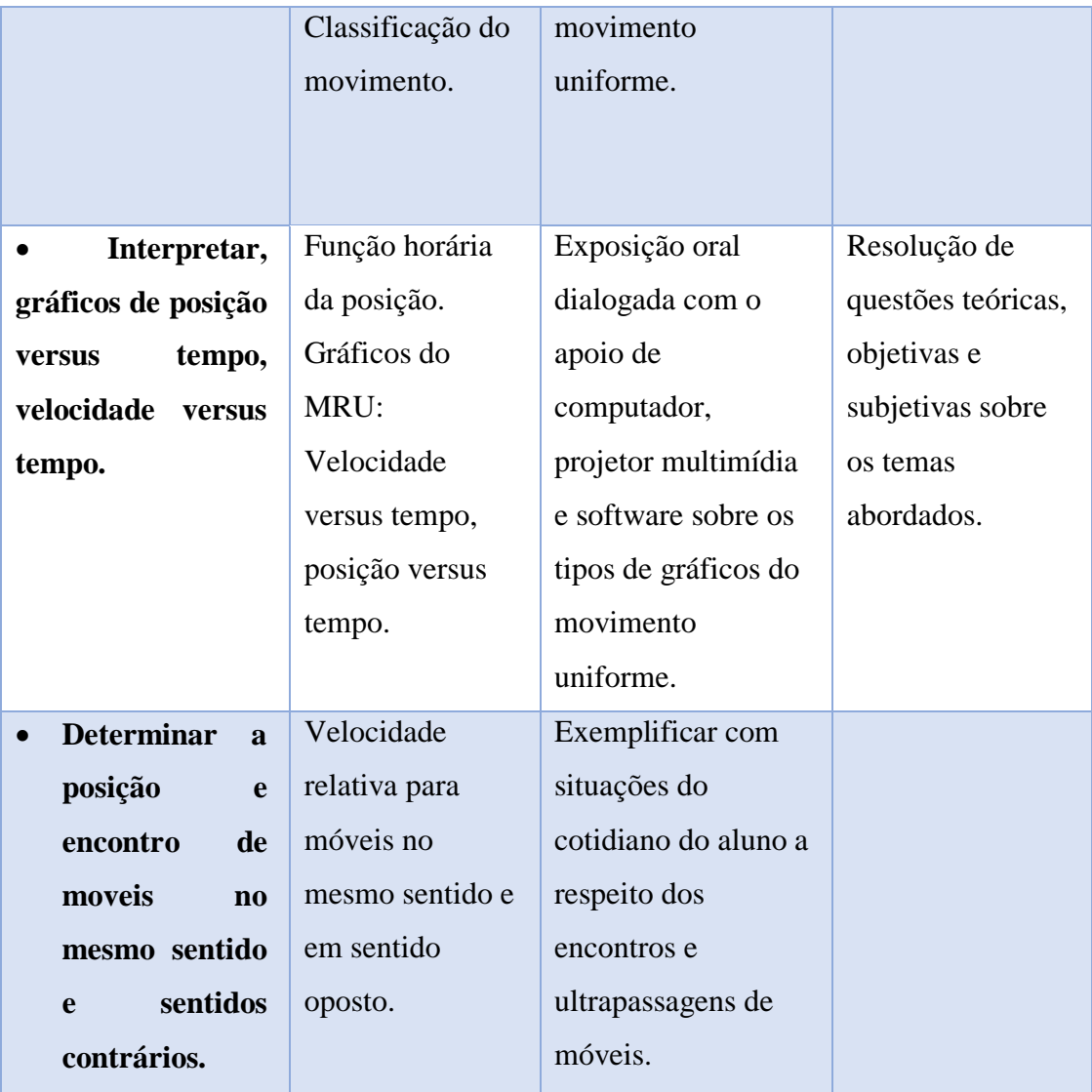

Sequência didática MRU

Esta sequência foi elaborada tendo como base a simulação MRU. Para construir tal simulação fez-se o uso do roteiro:

## **Roteiro simulação MRU modellus (versão 4.01)**

- 1. Abrir o software Modellus
- 2. Clicar em início, ambiente de trabalho, grelha, preto, espaçamento 20 pixel.

(Opcional)

3. Na janela nota, escrever a pergunta ou assunto que queira explicar

No caso será essa a pergunta:

a. Dois móveis, A e B, movimentam-se de acordo com as equações horárias  $X_A = -20 + 4t e X_B = 40 + 2t$ , no S. I. Determine o instante e a posição de encontro dos móveis.

4. Na janela modelo matemático inserir as equações desejadas, no caso será a função horária dos espaços para o MRUV dada na questão.

$$
X_A = -20 + 4t \, e \, X_B = 40 + 2t
$$

5. Na aba objetos, clicar em partícula, escolher o local que quer colocar e soltar, vai aparecer uma aba animação, como são dois móveis colocar duas.

## **Partícula 1**

- 6. Na aba animação;
	- a. Em aparência e escolhe o tipo de objeto, no caso usei o carro;
	- b. Em coordenadas;
		- i. Na horizontal escolhe Xa e fecha o cadeado
		- ii. Na vertical escolhe 0.0 e fecha o cadeado
	- c. Em escala, 1 unidade  $=$ 
		- i. Na horizontal colocar 8.000
		- ii. Na vertical colocar 1.000
	- d. Em deixar uma marca a cada, colocar 35 passos

#### **Partícula 2**

- 7. Na aba animação;
	- a. Em aparência e escolhe o tipo de objeto, no caso usei o carro;
	- b. Em coordenadas;
		- i. Na horizontal escolhe Xb e fecha o cadeado
		- ii. Na vertical escolhe 0.0 e fecha o cadeado
	- c. Em escala, 1 unidade  $=$ 
		- i. Na horizontal colocar 8.000
		- ii. Na vertical colocar 1.000
	- d. Em deixar uma marca a cada, colocar 35 passos
- 8. Na aba variável independente;
	- a. Passo  $(\Delta t)$ , colocar 0.2000
	- b. Min: 0.0 e máx. 30.0000
- 9. Na janela gráfico;
	- a. Na horizontal deixar em t, caso 1
	- b. Na vertical;
		- i. Na primeira coluna colocar xa, cor azul, caso 1.
		- ii. Na segunda coluna colocar xb, cor vermelha, caso 1
	- c. Selecionar;
		- i. Projeções
		- ii. Escala automática
		- iii. Valores
		- iv. Valores nos eixos
		- v. Espessura 2

## 10. Na janela tabela:

- a. Tabelar cada, colocar 5 passos
- b. Primeira coluna colocar t
- c. Segunda coluna colocar xa
- d. Terceira coluna colocar xb

Está pronto a simulação, com base numa questão de MRU.

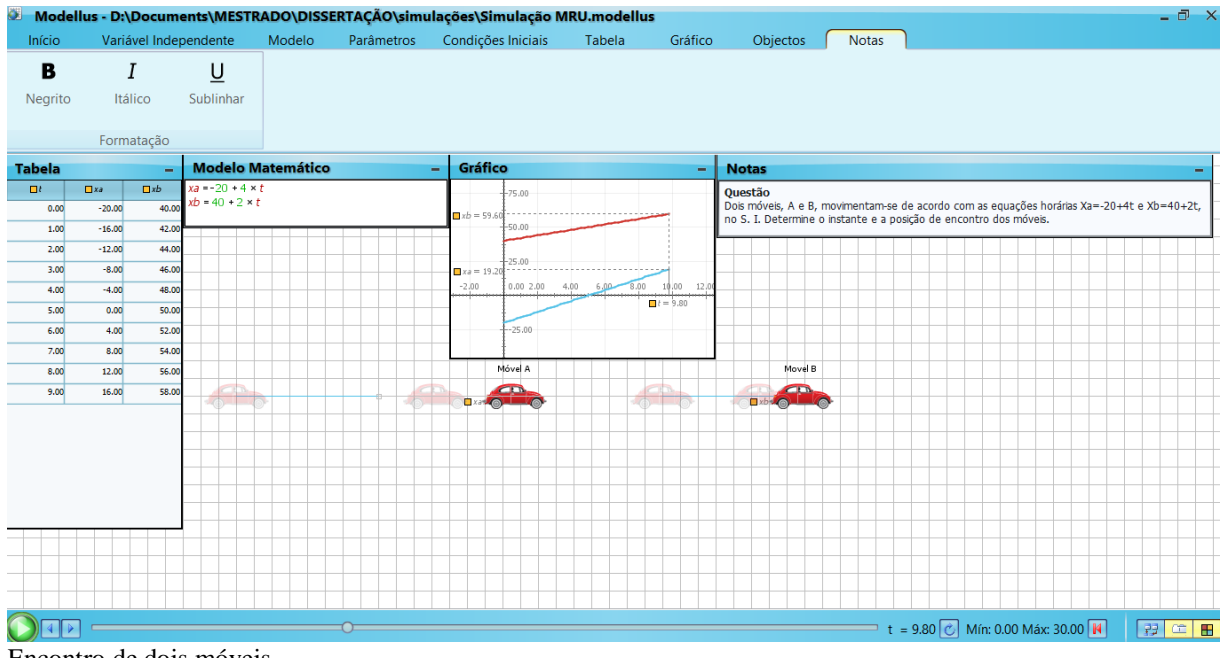

Encontro de dois móveis

Nela pode-se verificar uma questão bastante comum nos livros didáticos, que consiste no movimento de dois móveis no mesmo sentido da trajetória. Os gráficos dos movimentos dos móveis, linha azul para o móvel A e linha vermelha para o móvel B, além das funções horarias que rege o movimento dos dois móveis e uma tabela que registra as posições dos móveis a cada segundo de execução.

## **Sequência 03 – Movimento Retilíneo Uniformemente Variado (MRUV)**

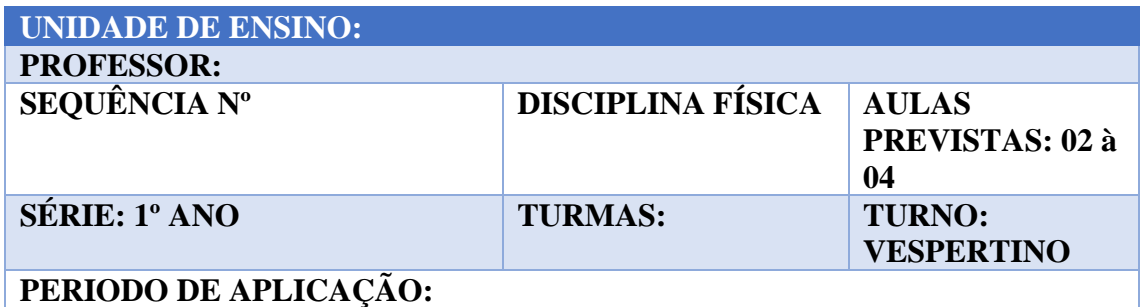

**RECURSOS:** Quadro branco, lápis, computador, projetor multimídia, softwares computacionais, textos contidos no livro didático, dentre outros que por ventura venha a necessitar.

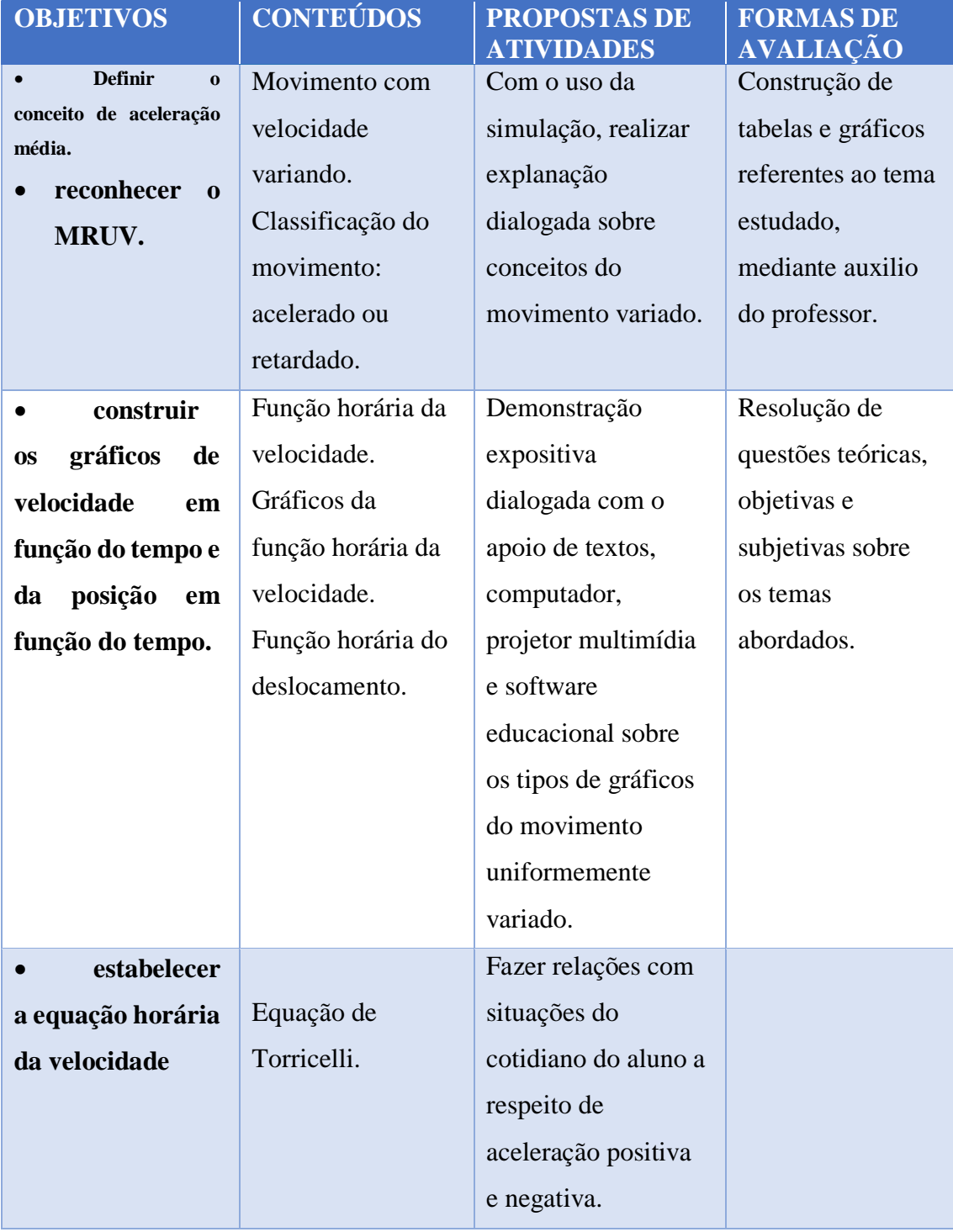

Sequência didática MRUV

Para construção dessa simulação deve-se levar em consideração o roteiro a seguir:

## **Roteiro simulação MRUV modellus (versão 4.01)**

- 1. Abrir o software Modellus
- 2. Clicar em início, ambiente de trabalho, fundo, inserir. (Opcional)
- 3. Na janela nota, escrever a pergunta ou assunto que queira explicar

No caso será essa a pergunta:

a. Uma partícula em MRUV obedece à seguinte função horária dos espaços, com x em metros e t em segundos:

$$
x=12-8t+t^2
$$

- **a)** Represente graficamente o espaço em função do tempo no intervalo de 0 a 8 s.
- **b)** Marque as posições da partícula numa trajetória suposta retilínea, nos instantes 0, 1s, 2s, 3s, 4s, 5s, 6s, 7s e 8s.
- **c)** Determine a função horária da velocidade e construa o gráfico v x t, de 0 a 8s.

4. Na janela modelo matemático inserir as equações desejadas, no caso será a função horária dos espaços para o MRUV dada na questão.

$$
x=12-8t+t^2
$$

5. Na aba objetos, clicar em partícula, escolher o local que quer colocar e soltar, vai aparecer uma aba animação

### 6. Na aba animação;

- a. Em aparência e escolhe o tipo de objeto, no caso usei o carro;
- b. Em coordenadas;
	- i. Na horizontal escolhe x e fecha o cadeado
	- ii. Na vertical escolhe 0.0 e fecha o cadeado
- c. Em escala, 1 unidade  $=$ 
	- i. Na horizontal colocar 65.000
	- ii. Na vertical colocar 1.000
- d. Em deixar uma marca a cada, colocar 20 passos
- 7. Na aba variável independente;
	- a. Passo  $(\Delta t)$ , colocar 0.0300
	- b. Min: 0.0 e máx. 8.0000
- 8. Na janela gráfico;
	- a. Na horizontal deixar em t, caso 1
	- b. Na vertical;
- i. Na primeira coluna colocar x, cor azul, caso 1.
- ii. Na segunda coluna colocar v, cor vermelha, caso 1
- c. Selecionar;
	- i. Projeções
	- ii. Escala automática
	- iii. Valores
	- iv. Valores nos eixos
	- v. Espessura 2
- 9. Na janela tabela:
	- a. Tabelar cada, colocar 19 passos
	- b. Primeira coluna colocar t
	- c. Segunda coluna colocar x
	- d. Terceira coluna colocar v

Está pronto a simulação, com base numa questão de MRUV.

Na simulação dessa aula, pode-se verificar o carro que realiza um movimento variado, atravessando uma ponte nos dois sentidos. A imagem de fundo dessa simulação foi retirada do jogo Bridge Constructor, desenvolvido pela empresa ClockStone Studio e publicado por Headup Games. Mais informações do jogo podem ser encontradas no sítio (http//www.bridgeconstructor.com).

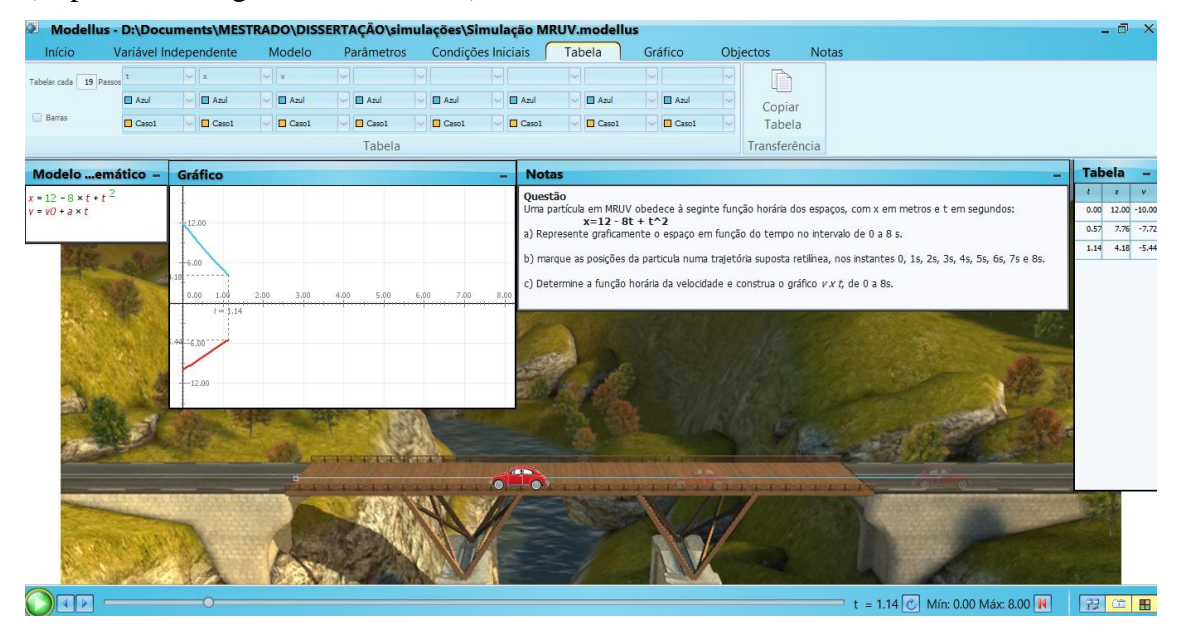

Móvel realizando movimento variado, ida.

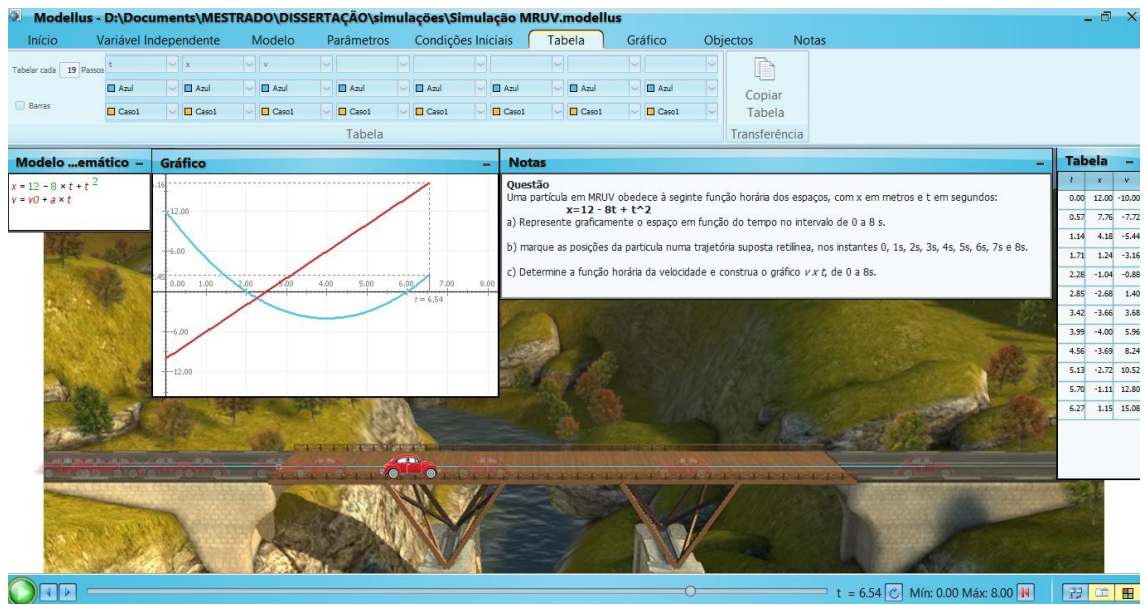

Móvel realizando movimento variado, volta. Fonte: próprio autor (printscreen da tela do computador)

Baseado nessa simulação, pode-se fazer vários questionamentos para os alunos, buscando uma participação mais efetiva dos mesmo durante a explanação das aulas.

## **Sequência 04 – Lançamento Oblíquo (projéteis)**

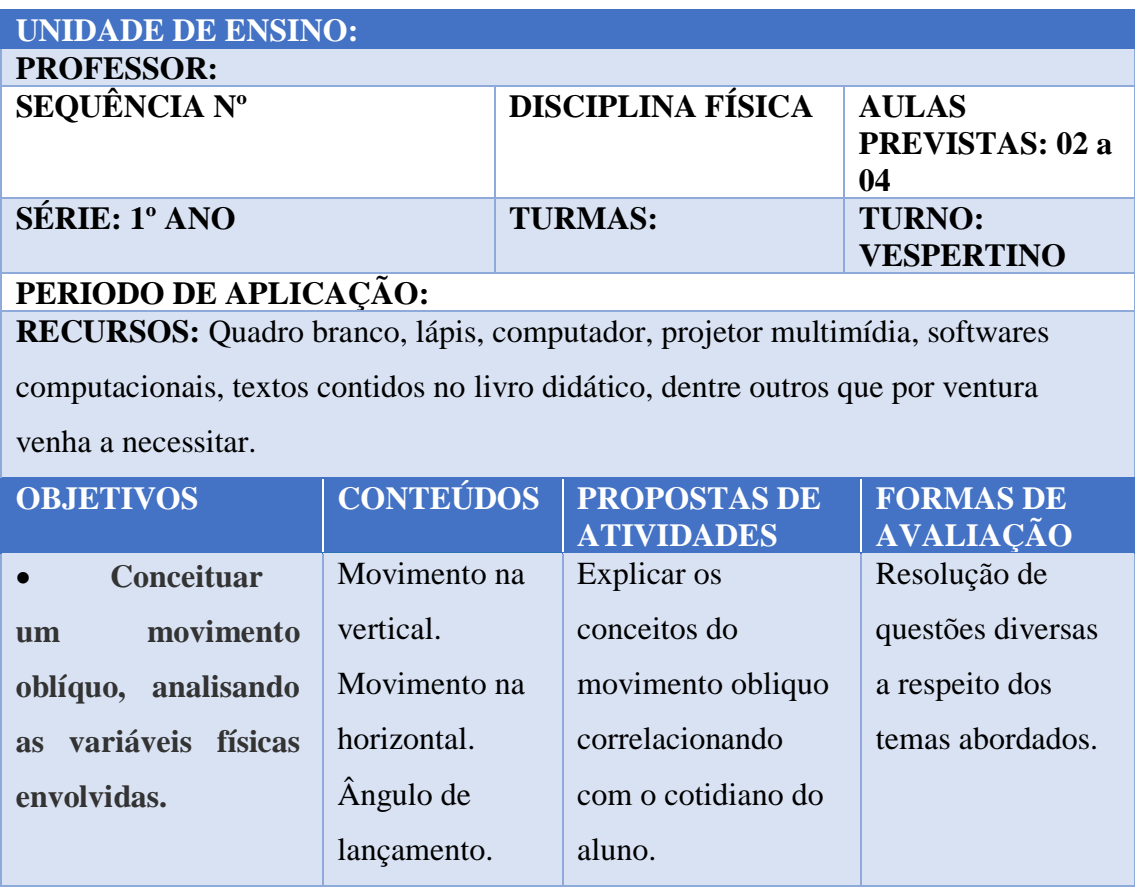

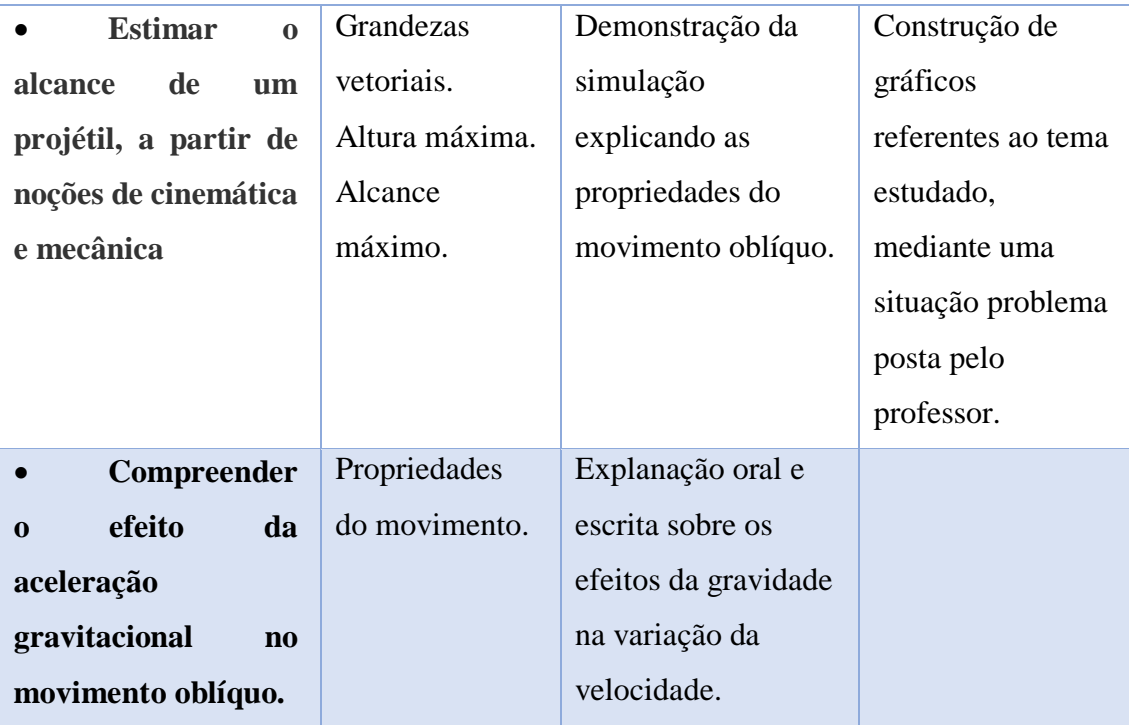

Sequência didática Lançamento Oblíquo.

Para essa simulação foi usada uma outra versão Modellus X 0.4.05, devido possuir a imagem de um pássaro e, foi usado como imagem de fundo o famoso jogo Angry Birds. Porém, pode ser feito de forma análoga com a versão 4.01.

## **Roteiro simulação lançamento oblíquo modellus (versão x 0.4.05)**

I. Abrir o software;

II. Clicar na aba animação, na janela fundo, clicar em procurar imagem e escolher a imagem salva no computador para ser inserida;

III. Na janela nota, escrever a pergunta ou assunto que queira explicar

No caso será essa a pergunta:

1) No famoso jogo Angry Birds nosso pássaro, Maching Bird, quer derrubar a estrutura que suporta seus arqui-inimigos os porcos, para isso deve equilibrar-se no estilingue a fim de atingir uma velocidade inicial e um ângulo de partida, para chegar em um ótimo ponto de impacto.

$$
V_0 = 90 m/s
$$
  

$$
a = 30^\circ, 45^\circ e 60^\circ
$$

- a) Em qual ângulo se tem o alcance máximo na horizontal?
- b) Qual é esse alcance?
- c) Qual é a altura máxima que o Maching Birds atinge?

IV. No modelo matemático inserir as equações do movimento obliquo e clica em interpretar, se aparecer *ok,* está tudo certo com as equações.

V. Ainda no modelo matemático clicar em parâmetros e inserir as condições inicias para a velocidade, ângulo lançamento e gravidade, esses dados podem mudar.

VI. Na janela animação clicar em partícula e escolher o mais conveniente, no caso foi o pássaro.

VII. Com o pássaro selecionado, vá em coordenadas e liga x e y a equação x e y, respectivamente.

A simulação está pronta para ser usada a maneira que o professor necessitar.

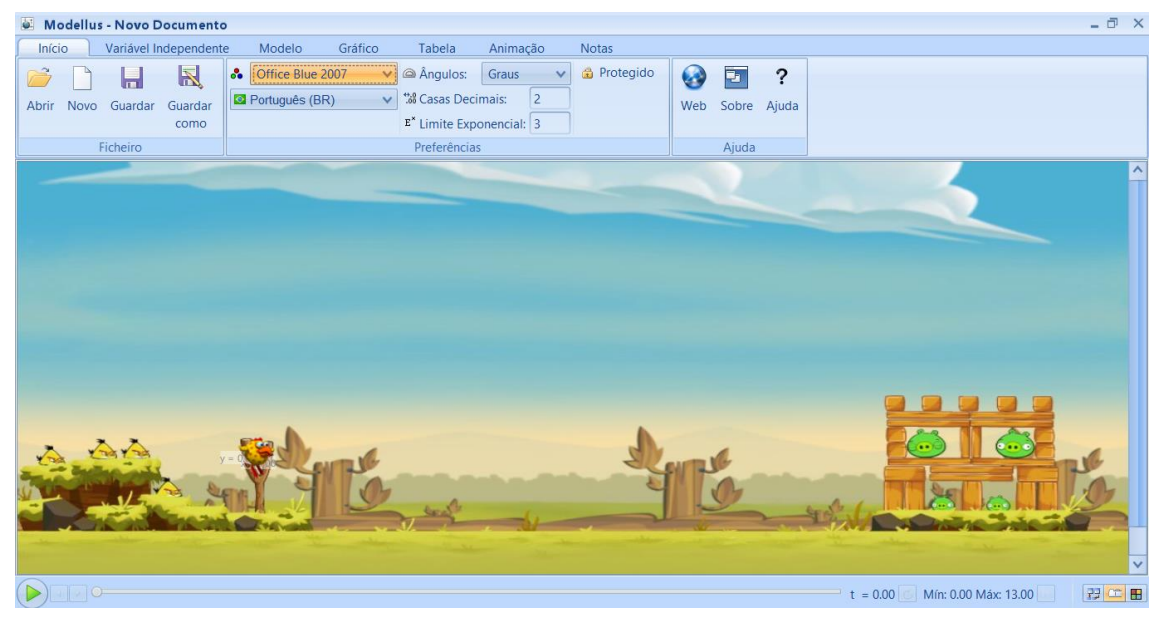

Móvel realizando movimento variado

Este produto é apenas um roteiro seguido pelo professor autor, que pode ser mudado e adaptado conforme interesse e necessidade de que quiser fazer uso dessas simulações.

Apesar de ter sido aplicado em uma escola e para alunos com características parecidas, fazer uso dessas simulações nas aulas trouxe resultado satisfatório, pois, pude perceber na grande maioria dos estudantes o encanto com a novidade.

A maior parte deles não possuem computadores em casa, o acesso à internet é para as redes sociais e na maioria feita por celulares e é realizada na escola ou em locais que possuem rede wifi liberado ao público.

Por tudo isso, os resultados obtidos durante as aulas têm sido de grande valia para reflexão docente e mudança na forma de exercer a função de professor.

# <span id="page-62-0"></span>**Referências Bibliográficas**

AMORIM, E. S. A. ; CUNHA, H. M. ; Marcelo C. Silva . Simulação computacional do movimento balístico no ambiente virtual do jogo Angry Birds: uma sequência investigativa. In: I FESMA I Fórum de Educação, Saúde e Meio Ambiente no Ensino Básico, Técnico e Tecnológico, 2017, Rio Branco - AC. I FESMA I Fórum de Educação, Saúde e Meio Ambiente no Ensino Básico, Técnico e Tecnológico. Rio Branco - AC: EDUFAC/UFAC, 2017. v. 4. p. 240-241.

BRASIL. Ministério da Educação. Secretaria de Educação Média e Tecnológica. **Parâmetros Curriculares Nacionais: Ensino Médio (Parte III – Ciências da Natureza, Matemática e suas Tecnologias)**. Brasília: MEC, 2000.

DORNELES, P. F.T.; ARAUJO, I. S.; VEIT, E. A. Simulação e modelagem computacionais no auxílio à aprendizagem significativa de conceitos básicos de eletricidade. Parte II: circuitos RLC. **Rev. Bras. Ensino Fís.** São Paulo , v. 30, n. 3, p. 3308.1-3308.16, Sept. 2008.

DORNELES, Pedro F.T.; ARAUJO, Ives S.; VEIT, Eliane A.. Simulação e modelagem computacionais no auxílio à aprendizagem significativa de conceitos básicos de eletricidade: parte I - circuitos elétricos simples. **Rev. Bras. Ensino Fís.**, São Paulo , v. 28, n. 4, p. 487-496, 2006 . Available from <http://www.scielo.br/scielo.php?script=sci\_arttext&pid=S1806- 11172006000400011&lng=en&nrm=iso>.acesso em 02 de outubro de 2017. http://dx.doi.org/10.1590/S1806-11172006000400011.

GOMES, A. S.; PADOVANI, S. Usabilidade no ciclo de desenvolvimento de softwares educativos. In: Simpósio Brasileiro de Informática na Educação, 2005. Juiz de Fora (MG). Anais do Simpósio Brasileiro de Informática na Educação, 2005. v.1. Disponível: https://www.researchgate.net/publication/228971486\_Usabilidade\_no\_ciclo\_de\_desenv olvimento\_de\_software\_educativo> Acesso em: 10 Dez 2017.

MENDES, Jandu Farias; COSTA, Ivan F.; DE SOUSA, Célia M.S.G.. O uso do software Modellus na integração entre conhecimentos teóricos e atividades experimentais de tópicos de mecânica. **Rev. Bras. Ensino Fís.**, São Paulo , v. 34, n. 2, p. 1- 9, June 2012. Available from <http://www.scielo.br/scielo.php?script=sci\_arttext&pid=S1806- 11172012000200011&lng=en&nrm=iso>. Acesso em 02 Outubro de 2017. http://dx.doi.org/10.1590/S1806-11172012000200011.

MIRANDA, D. F.; LAUDARES, J. B. **Informatização no ensino da Matemática: investindo no ambiente de aprendizagem**. **Zetetiké,** Campinas, SP, v. 15, n. 27, jan./jun. 2007. Disponível em: <https://periodicos.sbu.unicamp.br/ojs/index.php/zetetike/article/view/8647017/13918> acesso em: 06 dez. 2017.

MOREIRA, M.A. O que é afinal Aprendizagem Significativa? Aula Inaugural do Programa de Pós Graduação em Ensino de Ciências Naturais, Instituto de Física, Universidade Federal do Mato Grosso, Cuiabá, MT, 2012, Aceito para publicação, Qurriculum, La Laguna, Espanha, 2012.

MOREIRA. M. A. **Aprendizagem significativa:** a teoria de David Ausubel. São Paulo: Moraes, 1982.

NEVES, R. A.; DAMIANI, M. F. Vygotsky e as teorias da aprendizagem. **UNIrevista**, São Leopoldo, v. 1, n. 2, p. 1-10, 2006. Disponível em:

[<http://www.miniweb.com.br/Educadores/Artigos/PDF/vygotsky.pdf>](http://www.miniweb.com.br/Educadores/Artigos/PDF/vygotsky.pdf). Acesso em: 15 novembro 2018

NEVES, Rui Gomes; TEODORO, Vítor Duarte. Modelação computacional, ambientes interactivos e o ensino da Ciência, Tecnologia, Engenharia e Matemática. **Rev. Lusófona de Educação**, Lisboa, n. 25, p. 35-58, dez. 2013. Disponível em <http://www.scielo.mec.pt/scielo.php?script=sci\_arttext&pid=S1645- 72502013000300004&lng=pt&nrm=iso>. acesso em 02 out. 2017.

OLIVEIRA, R. **Informática educativa:** dos planos e discursos à sala de aula. Campinas, SP: Papirus, 1997.

POZO, J. I. **Aprendizes e mestres**. A nova cultura da aprendizagem. Trad. Ernani Rosa. Porto Alegre. Art Méd editora, 2002.

RIBEIRO JUNIOR, Luiz A.; CUNHA, Marcelo F.; LARANJEIRAS, Cássio C.. Simulação de experimentos históricos no ensino de física: uma abordagem computacional das dimensões histórica e empírica da ciência na sala de aula. **Rev. Bras. Ensino Fís.**, São Paulo , v. 34, n. 4, p. 1-10, Dec. 2012 . Available from <http://www.scielo.br/scielo.php?script=sci\_arttext&pid=S1806-

11172012000400023&lng=en&nrm=iso>. Acesso em 02 de outubro de 2017. http://dx.doi.org/10.1590/S1806-11172012000400023.

ROGERS, C. R. (2001). *Tornar-se pessoa*. Tradução Ferreira, M. J. C. e Lamparelli, A. 3 ed. São Paulo, Martins Fontes.

SANTOS, L. **O que é metodologia STEM/STEAM?** Dez de 2017. Disponível em http://inoveduc.com.br/o-que-e-metodologia-stemsteam/ acesso em 14 de dezembro de 2018.

VALENTE, José Armando. **Diferentes usos do computador na educação**. 2001. Disponível em:

<http://www.mrherondomingues.seed.pr.gov.br/redeescola/escolas/27/1470/14/arquivos /File/PPP/Diferentesusosdocomputadoreducacao.PDF> acesso em: 26 de dezembro de 2018.

VEIT, E. A.; TEODORO, V. D. **Modelagem no Ensino: Aprendizagem de Física e os Novos Parâmetros Curriculares Nacionais para o Ensino Médio.** Rev. Bras. Ensino Fís.**, São Paulo , v. 24, n. 2, p. 87-96, June 2002. Available from**

<http://www.scielo.br/scielo.php?script=sci\_arttext&pid=S1806- 11172002000200003&lng=en&nrm=iso>. Acesso em 02 de outubro de 2017. YAMAMOTO, Kazuhito. Física para o ensino médio, vol 1: mecânica/kazuhito Yamamoto, Luiz Felipe Fuke. – 4. Ed. – São Paulo: saraiva, 2016, p. 27.

VYGOTSKY, L.S. 1982. **Obras Escogidas: problemas de psicologia geral***.* Gráficas Rogar. Fuenlabrada. Madrid, 387 p.

VYGOTSKY, L. S. (1991a). **A Formação Social da Mente**. 4. ed. São Paulo: Martins Fontes.